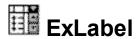

The Exontrol's eXLabel component provides HTML labels for your forms or dialogs. A label control displays static text on a forms and allows you to manipulate it programmatically. The eXLabel control easily replaces the Standard Windows label by supporting most of the same properties, methods and events. In addition, you have complete control over how the label is to be displayed.

#### Features include:

- WYSWYG Template/Layout Editor support.
- Skinnable Interface support (ability to apply a skin to any background part)
- Built-In Multiple-Lines HTML support.
- Horizontal, Vertical, Rotate, Mirror support.
- Multiple-Lines HTML Tooltip support.
- Unlimited options to show any HTML text, images, colors, EBNs, patterns, frames anywhere on the label's background.
- Text Decorations support, like gradient, outlined characters, shadow, and so on
- Ability to use the label with a Transparent background
- · Ability to display and handle anchor/link elements
- Ability to assign icons, pictures anywhere in the caption.
- Ability to specify a picture on the label's background

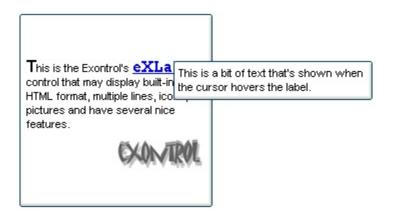

Ž ExLabel is a trademark of Exontrol. All Rights Reserved.

### How to get support?

To keep your business applications running, you need support you can count on.

Here are few hints what to do when you're stuck on your programming:

- Check out the samples they are here to provide some quick info on how things should be done
- Check out the how-to questions using the <u>eXHelper</u> tool
- · Check out the help includes documentation for each method, property or event
- Check out if you have the latest version, and if you don't have it send an update request <a href="here">here</a>.
- Submit your problem(question) here.

Don't forget that you can contact our development team if you have ideas or requests for new components, by sending us an e-mail at support@exontrol.com ( please include the name of the product in the subject, ex: exgrid ). We're sure our team of developers will try to find a way to make you happy - and us too, since we helped.

Regards, Exontrol Development Team

https://www.exontrol.com

## constants AlignmentEnum

The Column object uses the AlignmentEnum enumeration to align the caption in the label. The <u>Alignment</u> property aligns the caption in the label.

| Name            | Valu | e Description                |
|-----------------|------|------------------------------|
| LeftAlignment   | 0    | The source is left aligned.  |
| CenterAlignment | 1    | The source is centered.      |
| RightAlignment  | 2    | The source is right aligned. |

## constants AppearanceEnum

The AppearanceEnum enumeration is used to specify the appearance of the control's header bar. The <u>Appearance</u> property changes the control's border.

| Name   | Valu | e Description |
|--------|------|---------------|
| None2  | 0    | No border     |
| Flat   | 1    | Flat border   |
| Sunken | 2    | Sunken border |
| Raised | 3    | Raised border |
| Etched | 4    | Etched border |
| Bump   | 5    | Bump border   |

### constants BackgroundExtPropertyEnum

The BackgroundExtPropertyEnum type specifies the UI properties of the part of the EBN you can access/change at runtime. The <u>BackgroundExt</u> property specifies the EBN String format to be displayed on the object's background. The <u>BackgroundExtValue</u> property access the value of the giving property for specified part of the EBN. The BackgroundExtPropertyEnum type supports the following values:

#### Name

#### **Value Description**

Specifies the part's ToString representation. The BackgroundExt property specifies the EBN String format to be displayed on the object's background. The Exontrol's eXButton WYSWYG Builder helps you to generate or view the EBN String Format, in the To String field.

### Sample:

"client(right[18] (bottom[18,pattern=6,frame=0,framethick]),bottom[4 (bottom[18,pattern=6,frame=0,framethick])"

generates the following layout:

 ${\it ex} To String {\it Ext}$ 

0

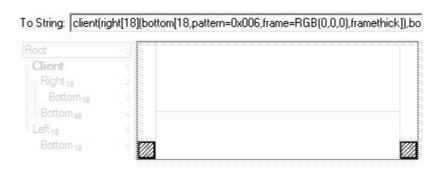

where it is applied to an object it looks as follows:

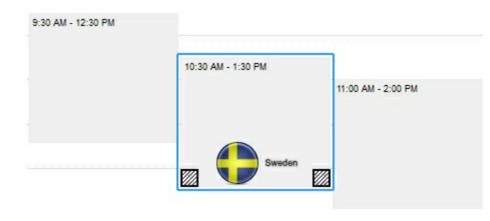

(String expression, read-only).

exBackColorExt

Indicates the background color / EBN color to be shown on the part of the object. Sample: 255 indicates red, RGB(0,255,0) green, or 0x1000000.

(Color/Numeric expression, The last 7 bits in the high significant byte of the color indicate the identifier of the skin being used)

Specifies the position/size of the object, depending on the object's anchor. The syntax of the exClientExt is related to the exAnchorExt value. For instance, if the object is anchored to the left side of the parent (exAnchorExt = 1), the exClientExt specifies just the width of the part in pixels/percents, not including the position. In case, the exAnchorExt is client, the exClientExt has no effect.

Based on the exAnchorExt value the exClientExt is:

- 0 (none, the object is not anchored to any side), the format of the exClientExt is "left,top,width,height" (as string) where (left,top) margin indicates the position where the part starts, and the (width,height) pair specifies its size. The left, top, width or height could be any expression (+,-,/ or \*) that can include numbers associated with pixels or percents. For instance: "25%,25%,50%,50%" indicates the middle of the parent object, and so when the parent is resized the client is resized accordingly. The "50%-8,50%-8,16,16" value specifies that the size of the object is always 16x16 pixels and positioned on the center of the parent object.
- 1 (**left**, the object is anchored to left side of the parent), the format of the exClientExt is **width** (string or numeric) where width indicates the width of the object in pixels, percents or a combination of them using +,-,/ or \* operators. For instance: "50%" indicates

1

exClientExt 2

the half of the parent object, and so when the parent is resized the client is resized accordingly. The 16 value specifies that the size of the object is always 16 pixels.

- 2 (*right*, the object is anchored to right side of the parent object), the format of the exClientExt is *width* (string or numeric) where width indicates the width of the object in pixels, percents or a combination of them using +,-,/ or \* operators. For instance: "50%" indicates the half of the parent object, and so when the parent is resized the client is resized accordingly. The 16 value specifies that the size of the object is always 16 pixels.
- 3 (client, the object takes the full available area of the parent), the exClientExt has no effect.
- 4 (top, the object is anchored to the top side of the parent object), the format of the exClientExt is height (string or numeric) where height indicates the height of the object in pixels, percents or a combination of them using +,-,/ or \* operators. For instance: "50%" indicates the half of the parent object, and so when the parent is resized the client is resized accordingly. The 16 value specifies that the size of the object is always 16 pixels.
- 5 (**bottom**, the object is anchored to bottom side of the parent object), the format of the exClientExt is **height** ( string or numeric ) where height indicates the height of the object in pixels, percents or a combination of them using +,-,/ or \* operators. For instance: "50%" indicates the half of the parent object, and so when the parent is resized the client is resized accordingly. The 16 value specifies that the size of the object is always 16 pixels.

Sample: 50% indicates half of the parent, 25 indicates 25 pixels, or 50%-8 indicates 8-pixels left from the center of the parent.

(String/Numeric expression)

Specifies the object's alignment relative to its parent.

The valid values for exAnchorExt are:

- 0 (none), the object is not anchored to any side,
- 1 (left), the object is anchored to left side of the parent,
- 2 (right), the object is anchored to right side of the parent object,
- 3 (client), the object takes the full available area of the parent,
- 4 (top), the object is anchored to the top side of the parent object,
- 5 (bottom), the object is anchored to bottom side of the parent object

(Numeric expression)

Specifies the HTML text to be displayed on the object.

The exTextExt supports the following built-in HTML tags:

- <b> ... </b> displays the text in **bold**
- <i> ... </i> displays the text in italics
- <u> ... </u> underlines the text
- <s> ... </s> Strike-through text
- <a id;options> ... </a> displays an anchor element that can be clicked. An anchor is a piece of text or some other object (for example an image) which marks the beginning and/or the end of a hypertext link. The <a> element is used to mark that piece of text (or inline image), and to give its hypertextual relationship to other documents. The control fires the AnchorClick(AnchorlD, Options) event when the user clicks the anchor element. The

exAnchorExt

3

FormatAnchor property customizes the visual effect for anchor elements.

The control supports expandable HTML captions feature which allows you to expand(show)/collapse(hide) different information using <a ;exp=> or <a ;e64=> anchor tags. The exp/e64 field of the anchor stores the HTML line/lines to show once the user clicks/collapses/expands the caption.

- exp, stores the plain text to be shown once the user clicks the anchor, such as "
   ;exp=show lines>"

Any ex-HTML caption can be transformed to an expandable-caption, by inserting the anchor ex-HTML tag. For instance, "<solidline> <b>Header</b></solidline> <b>Line1<r><a ;exp=show lines>+</a><br>Line2<br/>shows the Header in underlined and bold on the first line and Line1, Line2, Line3 on the rest. The "show lines" is shown instead of Line1, Line2, Line3 once the user clicks the + sign.

<font face;size> ... </font> displays portions of text with a different font and/or different size. For instance, the "<font
 Tahoma;12>bit</font>" draws the bit text using the Tahoma font, on size 12 pt. If the name of the font is missing, and instead size is present,

the current font is used with a different size. For instance, "<font;12>bit</font>" displays the bit text using the current font, but with a different size.

- <fgcolor rrggbb> ... </fgcolor> or
   <fgcolor=rrggbb> ... </fgcolor> displays text
   with a specified foreground color. The rr/gg/bb represents the red/green/blue values of the color in hexa values.
- <bgcolor rrggbb> ... </bgcolor> or
   <bgcolor=rrggbb> ... </bgcolor> displays text
   with a specified background color. The rr/gg/bb
   represents the red/green/blue values of the color in hexa values.
- <solidline rrggbb> ... </solidline> or
   <solidline=rrggbb> ... </solidline> draws a solid-line on the bottom side of the current text-line, of specified RGB color. The <solidline> ...
   </solidline> draws a black solid-line on the bottom side of the current text-line. The rr/gg/bb represents the red/green/blue values of the color in hexa values.
- <dotline rrggbb> ... </dotline> or
   <dotline=rrggbb> ... </dotline> draws a dot-line on the bottom side of the current text-line, of specified RGB color. The <dotline> ...</dotline> draws a black dot-line on the bottom side of the current text-line. The rr/gg/bb represents the red/green/blue values of the color in hexa values.
- <upline> ... </upline> draws the line on the top side of the current text-line (requires <solidline> or <dotline>).
- <r> right aligns the text
- <c> centers the text
- **<br/>br>** forces a line-break
- <img>number[:width]</img> inserts an icon inside the text. The number indicates the index of the icon being inserted. Use the Images method to assign a list of icons to your chart. The last 7 bits in the high significant byte of the number expression indicates the identifier of the skin being used to paint the object. Use the

exTextExt

4

Add method to add new skins to the control. If you need to remove the skin appearance from a part of the control you need to reset the last 7 bits in the high significant byte of the color being applied to the part. The width is optional and indicates the width of the icon being inserted. Using the width option you can overwrite multiple icons getting a nice effect. By default, if the width field is missing, the width is 18 pixels.

- <img>key[:width]</img> inserts a custom size picture into the text being previously loaded using the HTMLPicture property. The Key parameter indicates the key of the picture being displayed. The Width parameter indicates a custom size, if you require to stretch the picture, else the original size of the picture is used.
- & glyph characters as & ( & ), < ( < ), &gt; ( > ), &qout; ( " ) and &#number; ( the character with specified code ), For instance, the &#8364; displays the EUR character. The & ampersand is only recognized as markup when it is followed by a known letter or a #character and a digit. For instance if you want to display <b>bold</b> in HTML caption you can use &lt;b&gt;bold&lt;/b&gt;
- <off offset> ... </off> defines the vertical offset to display the text/element. The offset parameter defines the offset to display the element. This tag is inheritable, so the offset is keep while the associated </off> tag is found. You can use the <off offset> HTML tag in combination with the <font face;size> to define a smaller or a larger font to be displayed. For instance: "Text with <font ;7><off 6>subscript" displays the text such as: Text with subscript The "Text with <font ;7><off -6>superscript" displays the text such as: Text with subscript
- <gra rrggbb;mode;blend> ... </gra> defines
  a gradient text. The text color or <fgcolor>
  defines the starting gradient color, while the

rr/gg/bb represents the red/green/blue values of the ending color, 808080 if missing as gray. The mode is a value between 0 and 4, 1 if missing, and blend could be 0 or 1, 0 if missing. The <font> HTML tag can be used to define the height of the font. Any of the rrggbb, mode or blend field may not be specified. The <gra> with no fields, shows a vertical gradient color from the current text color to gray (808080). For instance the "<font;18><gra> FFFFFF;1;1>gradient-center</gra></font>" generates the following picture:

# gradient-center

<out rrggbb; width> ... </out> shows the text with outlined characters, where rr/gg/bb represents the red/green/blue values of the outline color, 808080 if missing as gray, width indicates the size of the outline, 1 if missing. The text color or <fgcolor> defines the color to show the inside text. The <font> HTML tag can be used to define the height of the font. For instance the "<font;31><out 000000> <fgcolor=FFFFFF>outlined</fgcolor></out> </font>" generates the following picture:

# outlined

• <sha rrggbb; width; offset> ... </sha> define a text with a shadow, where rr/gg/bb represents the red/green/blue values of the shadow color, 808080 if missing as gray, width indicates the size of shadow, 4 if missing, and offset indicates the offset from the origin to display the text's shadow, 2 if missing. The text color or <fgcolor> defines the color to show the inside text. The <font> HTML tag can be used to define the height of the font. For instance the "<font;31><sha>shadow</sha> </font>" generates the following picture:

# shadow

<fgcolor=FFFFFF>outline antialiasing</fgcolor></sha></font>" gets:

# outline anti-aliasing

(String expression)

exTextExtWordWrap

5

Specifies that the object is wrapping the text. The exTextExt value specifies the HTML text to be displayed on the part of the EBN object. This property has effect only if there is a text assigned to the part using the exTextExt flag.

(Boolean expression)

Indicates the alignment of the text on the object. The exTextExt value specifies the HTML text to be displayed on the part of the EBN object. This property has effect only if there is a text assigned to the part using the exTextExt flag.

The valid values for exTextExtAlignment are:

- 0, (hexa 0x00, **Top-Left**), Text is vertically aligned at the top, and horizontally aligned on the left.
- 1, (hexa 0x01, **Top-Center**), Text is vertically aligned at the top, and horizontally aligned at the center.
- 2, (hexa 0x02, **Top-Right**), Text is vertically aligned at the top, and horizontally aligned on the right.
- 16, (hexa 0x10, **Middle-Left**), Text is vertically aligned in the middle, and horizontally aligned on the left.
- 17, (hexa 0x11, **Middle-Center**), Text is vertically aligned in the middle, and horizontally aligned at the center.
- 18, (hexa 0x12, **Middle-Right**), Text is vertically aligned in the middle, and horizontally aligned on the right.

exTextExtAlignment

6

- 32, (hexa 0x20, **Bottom-Left**), Text is vertically aligned at the bottom, and horizontally aligned on the left.
- 33, (hexa 0x21, **Bottom-Center**), Text is vertically aligned at the bottom, and horizontally aligned at the center.
- 34, (hexa 0x22, **Bottom-Right**), Text is vertically aligned at the bottom, and horizontally aligned on the right.

(Numeric expression)

Indicates the pattern to be shown on the object. The exPatternColorExt specifies the color to show the pattern.

The valid values for exPatternExt are:

- 0, (hexa 0x000, **Empty**), The pattern is not visible
- 1, (hexa 0x001, **Solid**),
- 2, ( hexa 0x002, **Dot** ),
- 3, ( hexa 0x003, **Shadow** ),
- 4, ( hexa 0x004, **NDot** ),
- 5, (hexa 0x005, **FDiagonal**),
- 6, ( hexa 0x006, **BDiagonal** ),

- 7, (hexa 0x007, **DiagCross**),
- 8, ( hexa 0x008, **Vertical** ),
- 9, ( hexa 0x009, **Horizontal** ),
- 10, ( hexa 0x00A, **Cross** ),
- 11, (hexa 0x00B, **Brick**),

exPatternExt

7

|                   |    | <ul> <li>12, (hexa 0x00C, Yard),</li> <li>256, (hexa 0x100, Frame),</li> <li>Exercise the color to show the frame. The Frame flag can be combined with any other flags.</li> <li>768, (hexa 0x300, FrameThick),</li> <li>Exercise the color to show the frame. The Frame flag can be combined with any other flags.</li> </ul> |
|-------------------|----|----------------------------------------------------------------------------------------------------|
| exPatternColorExt | 8  | Indicates the color to show the pattern on the object. The exPatternColorExt property has effect only if the exPatternExt property is not 0 (empty). The exFrameColorExt specifies the color to show the frame (the exPatternExt property includes the exFrame or exFrameThick flag)  (Color expression)                       |
| exFrameColorExt   | 9  | Indicates the color to show the border-frame on the object. This property set the Frame flag for exPatternExt property.  (Color expression)                                                                                                    |
| exFrameThickExt   | 10 | Specifies that a thick-frame is shown around the object. This property set the FrameThick flag for exPatternExt property.  (Boolean expression)                                                                                                    |
| exUserDataExt     | 11 | Specifies an extra-data associated with the object.  (Variant expression)                                                                                                    |
|                   |    |                                                                                                    |

### constants BackgroundPartEnum

The BackgroundPartEnum type indicates parts in the control. Use the <u>Background</u> property to specify a background color or a visual appearance for specific parts in the control. A Color expression that indicates the background color for a specified part. The last 7 bits in the high significant byte of the color to indicates the identifier of the skin being used. Use the <u>Add</u> method to add new skins to the control. If you need to remove the skin appearance from a part of the control you need to reset the last 7 bits in the high significant byte of the color being applied to the background's part.

| Name                | Value | Description                                                                                                    |
|---------------------|-------|----------------------------------------------------------------------------------------------------|
| exToolTipAppearance | 64    | Indicates the visual appearance of the borders of the tooltips. Use the <u>ToolTipPopDelay</u> property specifies the period in ms of time the ToolTip remains visible if the mouse pointer is stationary within a control. Use the <u>ToolTipText</u> property to specify the cell's tooltip. Use the <u>ToolTipWidth</u> property to specify the width of the tooltip window. The <u>ToolTipDelay</u> property specifies the time in ms that passes before the ToolTip appears. Use the <u>ShowToolTip</u> method to display a custom tooltip. |
| exToolTipBackColor  | 65    | Specifies the tooltip's background color.                                                                                                    |
| exToolTipForeColor  | 66    | Specifies the tooltip's foreground color.                                                                                                    |

### constants HTMLRotateEnum

The HTMLRotateEnum expression specifies how the control displays the HTML caption. The Rotate property rotates the HTML caption. The HTMLRotateEnum expression supports the following values:

| Name             | Value | e Description                                                                                                    |
|------------------|-------|----------------------------------------------------------------------------------------------------|
| exHTMLHorizontal | 0     | Specifies that the HTML text is horizontally displayed. This flag can be combined with exHTMLMirror flag.                    |
| exHTMLVertical   | 1     | Specifies that the HTML text is vertically displayed. This flag can be combined with exHTMLMirror flag.                      |
| exHTMLMirror     | 16    | Specifies that the HTML text is displayed in mirror. This flag can be combined with exHTMLHorizontal or exHTMLVertical flag. |

#### constants IndexExtEnum

The IndexExtEnum type specifies the index of the part of the EBN object to be accessed. The Index parameter of the <u>BackgroundExtValue</u> property indicates the index of the part of the EBN object to be changed or accessed. The Exontrol's <u>eXButton</u> WYSWYG Builder helps you to generate or view the EBN String Format, in the **To String** field. The list of objects that compose the EBN are displayed on the left side of the Builder tool, and the Index of the part is displayed on each item aligned to the right as shown in the following screen shot:

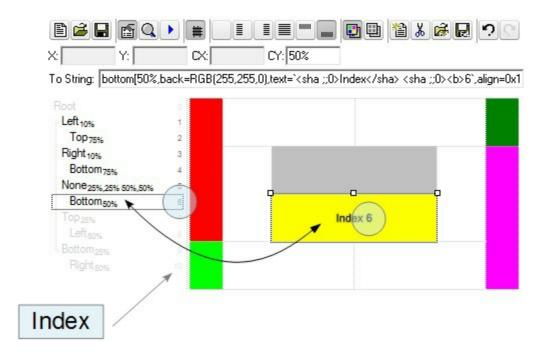

In this sample, there are 11 objects that composes the EBN, so the Index property goes from 0 which indicates the root, and 10, which is the last item in the list

So, let's apply this format to an object, to change the exPatternExt property for the object with the Index 6:

Before calling the BackgroundExt property:

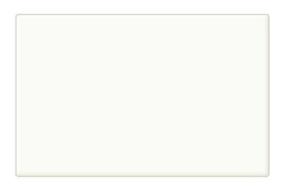

After calling the BackgroundExt property:

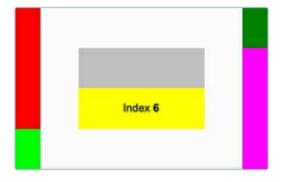

and now, let's change the exPatternExt property of the object with the Index 6 to 11 ( Yard ), so finally we got:

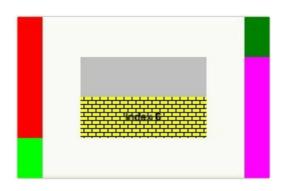

The IndexExtEnum type supports the following values:

| Name           | Valu | e Description                                             |
|----------------|------|-----------------------------------------------------------|
| exIndexExtRoot | 0    | Specifies the part of the object with the index 0 (root). |
| exIndexExt1    | 1    | Specifies the part of the object with the index 1.        |
| exIndexExt2    | 2    | Specifies the part of the object with the index 2.        |
| exIndexExt3    | 3    | Specifies the part of the object with the index 3.        |
| exIndexExt4    | 4    | Specifies the part of the object with the index 4.        |
| exIndexExt5    | 5    | Specifies the part of the object with the index 5.        |
| exIndexExt6    | 6    | Specifies the part of the object with the index 6.        |
| exIndexExt7    | 7    | Specifies the part of the object with the index 7.        |

# constants PictureDisplayEnum

Specifies how the picture is displayed on the control's background. Use the <u>PictureDisplay</u> property to specify how the control displays its picture.

| Name         | Valu | e Description                                                                          |
|--------------|------|----------------------------------------------------------------------------------------|
| UpperLeft    | 0    | Aligns the picture to the upper left corner.                                           |
| UpperCenter  | 1    | Centers the picture on the upper edge.                                                 |
| UpperRight   | 2    | Aligns the picture to the upper right corner.                                          |
| MiddleLeft   | 16   | Aligns horizontally the picture on the left side, and centers the picture vertically.  |
| MiddleCenter | 17   | Puts the picture on the center of the source.                                          |
| MiddleRight  | 18   | Aligns horizontally the picture on the right side, and centers the picture vertically. |
| LowerLeft    | 32   | Aligns the picture to the lower left corner.                                           |
| LowerCenter  | 33   | Centers the picture on the lower edge.                                                 |
| LowerRight   | 34   | Aligns the picture to the lower right corner.                                          |
| Tile         | 48   | Tiles the picture on the source.                                                       |
| Stretch      | 49   | The picture is resized to fit the source.                                              |

## constants VAlignmentEnum

The VAlignmentEnum type specifies the vertical alignment of the caption inside the label. Use the <u>VAlignment</u> property to specify the vertical alignment of the caption inside the label.

| Name            | Valu | e Description    |
|-----------------|------|------------------|
| TopAlignment    | 0    | Top Alignment    |
| MiddleAlignment | 1    | Middle Alignment |
| BottomAlignment | 2    | Bottom Alignment |

## **Appearance object**

/\*not supported in the lite version\*/ The component lets the user changes its visual appearance using **skins**, each one providing an additional visual experience that enhances viewing pleasure. Skins are relatively easy to build and put on any part of the control. The Appearance object holds a collection of skins. The Appearance object supports the following properties and methods:

| Name         | Description                                    |
|--------------|------------------------------------------------|
| Add          | Adds or replaces a skin object to the control. |
| <u>Clear</u> | Removes all skins in the control.              |
| Remove       | Removes a specific skin from the control.      |

### method Appearance.Add (ID as Long, Skin as Variant)

| Adds or replaces a skin object to the control |                                                                                                    |  |
|-----------------------------------------------|----------------------------------------------------------------------------------------------------|--|
| Туре                                          | Description                                                                                                    |  |
| ID as Long                                    | A Long expression that indicates the index of the skin<br>being added or replaced. The value must be between 1<br>and 126, so Appearance collection should holds no more<br>than 126 elements.                                                                                                    |  |
|                                               | The Skin parameter of the Add method can a STRING as explained bellow, a BYTE[] / safe arrays of VT_I1 or VT_UI1 expression that indicates the content of the EBN file. You can use the BYTE[] / safe arrays of VT_I1 or VT_UI1 option when using the EBN file directly in the resources of the project. For instance, the VB6 provides the LoadResData to get the safe array o bytes for specified resource, while in VB/NET or C# the internal class Resources provides definitions for all files being inserted. ( ResourceManager.GetObject("ebn", resourceCulture) ) |  |
|                                               | If the Skin parameter points to a string expression, it can be one of the following:                                                                                                    |  |
|                                               | <ul> <li>A path to the skin file (*.EBN). The ExButton component or ExEBN tool can be used to create, view or edit EBN files. For instance, "C:\Program Files\Exontrol\ExButton\Sample\EBN\MSOffice-Ribbon\msor_frameh.ebn"</li> <li>A RASE64 encoded string that holds the skin file (</li> </ul>                                                                                                    |  |

- A BASE64 encoded string that holds the skin file ( \*.EBN ). Use the Eximages tool to build BASE 64 encoded strings of the skin file ( \*.EBN ). The BASE64 encoded string starts with "gBFLBCJw..."
- An Windows XP theme part, if the Skin parameter starts with "XP:". Use this option, to display any UI element of the Current Windows XP Theme, on any part of the control. In this case, the syntax of the Skin parameter is: "XP:ClassName Part State" where the ClassName defines the window/control class name in the Windows XP Theme, the Part indicates a long expression that defines the part, and the State indicates the state of the part to be shown. All known values for window/class, part and start are defined at

the end of this document. For instance the "XP:Header 1 2" indicates the part 1 of the Header class in the state 2, in the current Windows XP theme.

The following screen shots show a few Windows XP Theme Elements, running on Windows Vista and Windows 10, using the XP options:

| XP:Header 1 2      |   |
|--------------------|---|
| XP:Header 2 2      |   |
| XP:Button 1 1      |   |
| XP:Button 1 2      |   |
| XP:Button 3 5      | V |
| XP:Button 3 9      |   |
| XP:ExplorerBar 3.1 | Þ |
| XP:ExplorerBar 4 1 | » |
| XP:ExplorerBar 1 1 |   |

XP:Header 1 2

XP:Header 2 2

XP:Button 1 1

XP:Button 1 2

XP:Button 3 5

XP:Button 3 9

■

XP:ExplorerBar 3 1

XP:ExplorerBar 4 1

XP:ExplorerBar 1 1

A copy of another skin with different coordinates (position, size), if the Skin parameter starts with "CP:". Use this option, to display the EBN, using different coordinates (position, size). By default, the EBN skin object is rendered on the part's client area. Using this option, you can display the same EBN, on a different position / size. In this case, the syntax of the Skin parameter is: "CP:ID Left Top Right Bottom"

Skin as Variant

where the ID is the identifier of the EBN to be used ( it is a number that specifies the ID parameter of the Add method ), Left, Top, Right and Bottom parameters/numbers specifies the relative position to the part's client area, where the EBN should be rendered. The Left, Top, Right and Bottom parameters are numbers ( negative, zero or positive values, with no decimal ), that can be followed by the D character which indicates the value according to the current DPI settings. For instance, "CP:1 -2 -2 2 2", uses the EBN with the identifier 1, and displays it on a 2-pixels wider rectangle no matter of the DPI settings, while "CP:1 -2D -2D 2D 2D" displays it on a 2-pixels wider rectangle if DPI settings is 100%, and on on a 3-pixels wider rectangle if DPI settings is 150%.

The following screen shot shows the same EBN being displayed, using different CP options:

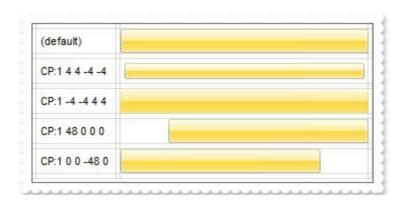

| Return  | Description                                                                     |
|---------|---------------------------------------------------------------------------------|
| Boolean | A Boolean expression that indicates whether the new skin was added or replaced. |

Use the Add method to add or replace skins to the control. The skin method, in it's simplest form, uses a single graphic file (\*.ebn) assigned to a part of the control, when the "XP:" prefix is not specified in the Skin parameter ( available for Windows XP systems ). By using a collection of objects laid over the graphic, it is possible to define which sections of the graphic will be used as borders, corners and other possible elements, fixing them to their proper position regardless of the size of the part. Use the Remove method to remove a specific skin from the control. Use the Clear method to remove all skins in the control. Use the BeginUpdate and EndUpdate methods to maintain performance while do multiple changes to the control. Use the Refresh method to refresh the control.

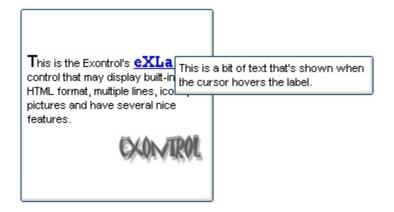

The identifier you choose for the skin is very important to be used in the background properties like explained bellow. Shortly, the color properties uses 4 bytes (DWORD, double WORD, and so on) to hold a RGB value. More than that, the first byte (most significant byte in the color) is used only to specify system color. if the first bit in the byte is 1, the rest of bits indicates the index of the system color being used. So, we use the last 7 bits in the high significant byte of the color to indicates the identifier of the skin being used. So, since the 7 bits can cover 127 values, excluding 0, we have 126 possibilities to store an identifier in that byte. This way, a DWORD expression indicates the background color stored in RRGGBB format and the index of the skin (ID parameter) in the last 7 bits in the high significant byte of the color. For instance, the Appearance = Appearance Or &H2000000 indicates that we apply the skin with the index 2 using the old color, to the label's border.

The skin method may change the visual appearance for the following parts in the control:

- control's borders using the <u>Appearance</u> property
- tooltips, <u>Background</u> property
- Any HTML caption that includes an <img> tag.

On **Windows XP**, the following table shows how the common controls are broken into parts and states:

| Control/ClassName |                 | Part | States          |
|-------------------|-----------------|------|-----------------|
|                   |                 |      | CBS_UNCHECKED   |
|                   |                 |      | 1 CBS_UNCHECKE  |
|                   |                 |      | CBS_UNCHECKED   |
|                   |                 |      | = 3             |
|                   |                 |      | CBS_UNCHECKED   |
|                   |                 |      | = 4 CBS_CHECKEI |
| BUTTON            | BP CHECKBOX = 3 |      | 5 CBS_CHECKEDH  |
|                   |                 |      | CBS_CHECKEDPR   |
|                   |                 |      | CBS_CHECKEDDIS  |
|                   |                 |      | CBS_MIXEDNORM   |
|                   |                 |      | CBS_MIXEDHOT =  |

|             | BP_GROUPBOX = 4          | CBS_MIXEDPRESS CBS_MIXEDDISAB GBS_NORMAL = 1 GBS_DISABLED = PBS_NORMAL = 1                               |
|-------------|--------------------------|----------------------------------------------------------------------------------------------------|
|             | BP_PUSHBUTTON = 1        | = 2 PBS_PRESSEI<br>PBS_DISABLED =<br>PBS_DEFAULTED :                                                     |
|             | BP_RADIOBUTTON = 2       | RBS_UNCHECKED 1 RBS_UNCHECKE RBS_UNCHECKED = 3 RBS_UNCHECKED = 4 RBS_CHECKEI 5 RBS_CHECKEDF RBS_CHECKEDF |
|             | DD LICEDDUTTON 5         | RBS_CHECKEDDIS                                                                                           |
| 01.001/     | BP_USERBUTTON = 5        |                                                                                                    |
| CLOCK       | CLP_TIME = 1             | CLS_NORMAL = 1                                                                                           |
| сомвовох    | CP_DROPDOWNBUTTON = 1    | CBXS_NORMAL = CBXS_HOT = 2 CBXS_PRESSED = CBXS_DISABLED =                                                |
| EDIT        | EP_CARET = 2             | 02/10_210/12222                                                                                          |
|             | EP_EDITTEXT = 1          | ETS_NORMAL = 1 2 ETS_SELECTED ETS_DISABLED = { ETS_FOCUSED = { ETS_READONLY = ETS_ASSIST = 7             |
| EXPLORERBAR | EBP_HEADERBACKGROUND = 1 |                                                                                                    |
|             | EBP_HEADERCLOSE = 2      | EBHC_NORMAL = EBHC_HOT = 2 EBHC_PRESSED = EBHP_NORMAL = EBHP_HOT = 2 EBHP_PRESSED =                      |
|             | EBP_HEADERPIN = 3        | EBHP_SELECTEDI<br>4 EBHP_SELECTEDI<br>EBHP_SELECTEDI<br>6                                                |

|          | EBP_IEBARMENU = 4              | EBM_NORMAL = 1<br>= 2 EBM_PRESSEI                          |
|----------|--------------------------------|------------------------------------------------------------|
|          | EBP_NORMALGROUPBACKGROUND = 5  |                                                            |
|          | EBP_NORMALGROUPCOLLAPSE = 6    | EBNGC_NORMAL<br>EBNGC_HOT = 2<br>EBNGC_PRESSED             |
|          | EBP_NORMALGROUPEXPAND = 7      | EBNGE_NORMAL:<br>EBNGE_HOT = 2<br>EBNGE_PRESSED            |
|          | EBP_NORMALGROUPHEAD = 8        |                                                            |
|          | EBP_SPECIALGROUPBACKGROUND = 9 |                                                            |
|          | EBP_SPECIALGROUPCOLLAPSE = 10  | EBSGC_NORMAL: EBSGC_HOT = 2 EBSGC_PRESSED EBSGC_NORMAL:    |
|          | EBP_SPECIALGROUPEXPAND = 11    | EBSGE_NORMAL:<br>EBSGE_HOT = 2<br>EBSGE_PRESSED            |
|          | EBP_SPECIALGROUPHEAD = 12      | _                                                          |
| HEADER   | HP_HEADERITEM = 1              | HIS_NORMAL = 1 I<br>2 HIS_PRESSED =                        |
|          | HP_HEADERITEMLEFT = 2          | HILS_NORMAL = 1<br>= 2 HILS_PRESSEI                        |
|          | HP_HEADERITEMRIGHT = 3         | HIRS_NORMAL = 1 = 2 HIRS_PRESSE                            |
|          | HP_HEADERSORTARROW = 4         | HSAS_SORTEDUP<br>HSAS_SORTEDDC                             |
| LISTVIEW | LVP_EMPTYTEXT = 5              |                                                            |
|          | LVP_LISTOPOUR = 3              |                                                            |
|          | LVP_LISTGROUP = 2              | LIS_NORMAL = 1 L<br>2 LIS_SELECTED :                       |
|          | LVP_LISTITEM = 1               | LIS_DISABLED = 4<br>LIS_SELECTEDNO<br>5                    |
|          | LVP_LISTSORTEDDETAIL = 4       |                                                            |
| MENU     | MP_MENUBARDROPDOWN = 4         | MS_NORMAL = 1 MS_SELECTED = 2 MS_DEMOTED = 3 MS_NORMAL = 1 |

|          | MP_MENUBARITEM = 3   | MS_SELECTED = 1                   |
|----------|----------------------|-----------------------------------|
|          |                      | MS_DEMOTED = 3 MS_NORMAL = 1      |
|          | MP_CHEVRON = 5       | MS_SELECTED = 2                   |
|          |                      | MS_DEMOTED = 3 MS_NORMAL = 1      |
|          | MP_MENUDROPDOWN = 2  | MS_SELECTED = 2                   |
|          |                      | MS_DEMOTED = 3                    |
|          | MP MENUITEM = 1      | MS_NORMAL = 1 MS_SELECTED = 2     |
|          | WII _WE 1011 EW.     | MS_DEMOTED = 3                    |
|          | MAD OFFIA DATOR O    | MS_NORMAL = 1                     |
|          | MP_SEPARATOR = 6     | MS_SELECTED = 2<br>MS_DEMOTED = 3 |
|          |                      | MDS_NORMAL = 1                    |
| MENUBAND | MDP NEWAPPBUTTON = 1 | = 2 MDS_PRESSE<br>MDS_DISABLED =  |
| MENODAND | MDF_NEWAFFBOTTON = 1 | MDS_CHECKED =                     |
|          | MED OFFICE ATOP      | MDS_HOTCHECKE                     |
|          | MDP_SEPERATOR = 2    | DNS NORMAL = 1                    |
| PAGE     | PGRP_DOWN = 2        | = 2 DNS_PRESSEI                   |
|          |                      | DNS_DISABLED =                    |
|          |                      | DNHZS_NORMAL = DNHZS_HOT = 2      |
|          | PGRP_DOWNHORZ = 4    | DNHZS_PRESSED                     |
|          |                      | DNHZS_DISABLED UPS_NORMAL = 1     |
|          | PGRP_UP = 1          | = 2 UPS_PRESSEL                   |
|          |                      | UPS_DISABLED =                    |
|          |                      | UPHZS_NORMAL = UPHZS_HOT = 2      |
|          | PGRP_UPHORZ = 3      | UPHZS_PRESSED                     |
| PROGRESS | PP BAR = 1           | UPHZS_DISABLED                    |
| FROGREGO | PP BARVERT = 2       |                                   |
|          | PP_CHUNK = 3         |                                   |
|          | PP_CHUNKVERT = 4     |                                   |
| REBAR    | $RP\_BAND = 3$       | CHEVS NODMAL -                    |
|          |                      | CHEVS_NORMAL =                    |

| RP_CHEVRONVERT = 5  RP_GRIPPER = 1  RP_GRIPPERVERT = 2  ABS_DOWNDISAE ABS_DOWNHOT, ABS_DOWNNORM ABS_DOWNNORM ABS_DOWNNORM ABS_DOWNNORM ABS_UPDISABLET ABS_UPHOT, ABS_UPPRESSED ABS_UPPRESSED ABS_LEFTIDISABL ABS_LEFTIDISABL ABS_LEFTHOT, ABS_LEFTNORMA ABS_LEFTNORMA ABS_LEFTHOT, ABS_RIGHTIDISAE ABS_RIGHTINORM ABS_RIGHTINORM  |           | RP_CHEVRON = 4         | CHEVS_HOT = 2<br>CHEVS_PRESSED                                                                                                    |
|----------------------------------------------------------------------------------------------------|-----------|------------------------|----------------------------------------------------------------------------------------------------|
| RP_GRIPPERVERT = 2  ABS_DOWNDISAE ABS_DOWNHOT, ABS_DOWNNORM ABS_UPDISABLET ABS_UPHOT, ABS_UPPORMAL, ABS_UPPRESSED ABS_LEFTDISABL ABS_LEFTNORMA ABS_LEFTNORMA ABS_LEFTNORMA ABS_LEFTNORMA ABS_RIGHTHOT, ABS_RIGHTHOT, ABS_RIGHTNORM ABS_RIGHTNORM ABS_RIGHTPRESS ABS_RIGHTNORM ABS_RIGHTPRESS ABS_RIGHTNORM ABS_RIGHTNORM ABS_RIGHTPRESS ABS_RIGHTNORM ABS_RIGHTPRESS ABS_RIGHTPRESS ABS_RIGHT |           | RP_CHEVRONVERT = 5     | _                                                                                                    |
| ABS_DOWNDISAE ABS_DOWNHOT, ABS_DOWNHOT, ABS_DOWNNORM ABS_DOWNPRESS ABS_UPPISABLEE ABS_UPHOT, ABS_UPPRESSED ABS_LEFTHOT, ABS_LEFTHOT, ABS_LEFTHOT, ABS_LEFTHOT, ABS_LEFTHOT, ABS_RIGHTHOT, ABS_RIGHTHOT, ABS_RIGHTHOT, ABS_RIGHTNORM ABS_RIGHTNORM ABS_RIGHTPRESS  SBP_GRIPPERHORZ = 8 SBP_GRIPPERVERT = 9  SCRBS_NORMAL SCRBS_HOT = 2 SCRBS_DISABLEE SCRBS_DISABLEE SCRBS_NORMAL SCRBS_NORMAL                                                                                                    |           | <del>_</del>           |                                                                                                    |
| SBP_GRIPPERVERT = 9  SBP_LOWERTRACKHORZ = 4  SBP_LOWERTRACKHORZ = 4  SBP_LOWERTRACKVERT = 6  SBP_LOWERTRACKVERT = 6  SBP_LOWERTRACKVERT = 6  SBP_LOWERTRACKVERT = 6  SBP_THUMBBTNHORZ = 2  SBP_THUMBBTNNVERT = 3  SCRBS_NORMAL SCRBS_HOT = 2 SCRBS_PRESSED SCRBS_PRESSED SCRBS_PRESSED SCRBS_DISABLED SCRBS_NORMAL SCRBS_HOT = 2                                                                                                    | SCROLLBAR |                        | ABS_DOWNNORM ABS_DOWNPRESS ABS_UPDISABLED ABS_UPHOT, ABS_UPNORMAL, ABS_UPPRESSED, ABS_LEFTDISABLI ABS_LEFTHOT, ABS_LEFTNORMA ABS_LEFTPRESSE ABS_RIGHTDISAB |
| SCRBS_NORMAL SBP_LOWERTRACKHORZ = 4  SCRBS_HOT = 2 SCRBS_DISABLET SCRBS_NORMAL SCRBS_HOT = 2 SCRBS_NORMAL SCRBS_HOT = 2 SCRBS_PRESSED SCRBS_DISABLET SCRBS_DISABLET SCRBS_NORMAL SCRBS_HOT = 2 SCRBS_NORMAL SCRBS_HOT = 2 SCRBS_PRESSED SCRBS_PRESSED SCRBS_PRESSED SCRBS_DISABLET SCRBS_NORMAL SCRBS_NORMAL SCRBS_NORMAL SCRBS_NORMAL SCRBS_HOT = 2                                                                                                    |           | SBP_GRIPPERHORZ = 8    |                                                                                                    |
| SBP_LOWERTRACKHORZ = 4  SCRBS_HOT = 2 SCRBS_DISABLEI SCRBS_NORMAL SCRBS_HOT = 2 SCRBS_HOT = 2 SCRBS_PRESSED SCRBS_DISABLEI SCRBS_NORMAL SCRBS_NORMAL SCRBS_HOT = 2 SCRBS_NORMAL SCRBS_HOT = 2 SCRBS_PRESSED SCRBS_PRESSED SCRBS_DISABLEI SCRBS_DISABLEI SCRBS_NORMAL SCRBS_NORMAL SCRBS_HOT = 2                                                                                                    |           | SBP_GRIPPERVERT = 9    |                                                                                                    |
| SBP_LOWERTRACKVERT = 6  SCRBS_HOT = 2 SCRBS_DISABLED SCRBS_NORMAL SCRBS_HOT = 2 SCRBS_HOT = 2 SCRBS_PRESSED SCRBS_PRESSED SCRBS_DISABLED SCRBS_DISABLED SCRBS_NORMAL SCRBS_HOT = 2                                                                                                    |           | SBP_LOWERTRACKHORZ = 4 | SCRBS_HOT = 2 SCRBS_PRESSED SCRBS_DISABLED                                                                                                    |
| SBP_THUMBBTNHORZ = 2  SCRBS_HOT = 2  SCRBS_PRESSED  SCRBS_DISABLED  SCRBS_NORMAL  SCRBS_HOT = 2                                                                                                    |           | SBP_LOWERTRACKVERT = 6 | SCRBS_HOT = 2 SCRBS_PRESSED SCRBS_DISABLED                                                                                                    |
| SRP_THIMBRTNVERT = 3 SCRBS_HOT = 2                                                                                                    |           | SBP_THUMBBTNHORZ = 2   | SCRBS_HOT = 2<br>SCRBS_PRESSED<br>SCRBS_DISABLED                                                                                                    |
| SCRBS_DISABLED                                                                                                    |           | SBP_THUMBBTNVERT = 3   | <u>—</u>                                                                                                    |

|            | SBP_UPPERTRACKHORZ = 5  SBP_UPPERTRACKVERT = 7                        | SCRBS_HOT = 2 SCRBS_PRESSED SCRBS_DISABLED SCRBS_NORMAL: SCRBS_HOT = 2 SCRBS_PRESSED |
|------------|-----------------------------------------------------------------------|--------------------------------------------------------------------------------------|
|            | SBP_SIZEBOX = 10                                                      | SCRBS_DISABLED  SZB_RIGHTALIGN  SZB_LEFTALIGN =  DNS_NORMAL = 1                      |
| SPIN       | SPNP_DOWN = 2                                                         | = 2 DNS_PRESSEI<br>DNS_DISABLED =                                                    |
|            | SPNP_DOWNHORZ = 4                                                     | DNHZS_NORMAL = DNHZS_HOT = 2 DNHZS_PRESSED DNHZS_DISABLED                            |
|            | SPNP_UP = 1                                                           | UPS_NORMAL = 1<br>= 2 UPS_PRESSEL<br>UPS_DISABLED =                                  |
|            | SPNP_UPHORZ = 3                                                       | UPHZS_NORMAL = UPHZS_HOT = 2 UPHZS_PRESSED UPHZS_DISABLED                            |
| STARTPANEL | SPP_LOGOFF = 8                                                        |                                                                                      |
|            | SPP_LOGOFFBUTTONS = 9                                                 | SPLS_NORMAL = 1<br>SPLS_HOT = 2<br>SPLS_PRESSED =                                    |
|            | SPP_MOREPROGRAMS = 2                                                  | CDC NODMAL 4                                                                         |
|            | SPP_MOREPROGRAMSARROW = 3                                             | SPS_NORMAL = 1<br>= 2 SPS_PRESSEE                                                    |
|            | SPP_PLACESLIST = 6<br>SPP_PLACESLISTSEPARATOR = 7<br>SPP_PREVIEW = 11 |                                                                                      |
|            | SPP_PROGLIST = 4 SPP_PROGLISTSEPARATOR = 5                            |                                                                                      |
|            | SPP_USERPANE = 1                                                      |                                                                                      |
| CTATUC     | SPP_USERPICTURE = 10                                                  |                                                                                      |
| STATUS     | SP_GRIPPER = 3<br>SP_PANE = 1                                         |                                                                                      |

```
TABP BODY = 10
TAB
         TABP PANE = 9
                                               TIS NORMAL = 1
                                                2 TIS SELECTED:
         TABP TABITEM = 1
                                               TIS DISABLED = 4
                                               TIS FOCUSED = 5
                                               TIBES NORMAL =
                                               TIBES HOT = 2
         TABP TABITEMBOTHEDGE = 4
                                               TIBES SELECTED
                                               TIBES DISABLED
                                               TIBES FOCUSED:
                                               TILES NORMAL =
                                               TILES HOT = 2
         TABP TABITEMLEFTEDGE = 2
                                               TILES SELECTED
                                               TILES DISABLED
                                               TILES_FOCUSED :
                                               TIRES NORMAL =
                                               TIRES HOT = 2
                                               TIRES_SELECTED
         TABP_TABITEMRIGHTEDGE = 3
                                               TIRES DISABLED
                                               TIRES_FOCUSED
                                               TTIS NORMAL = 1
                                               = 2 TTIS SELECTE
         TABP TOPTABITEM = 5
                                               TTIS DISABLED =
                                               TTIS FOCUSED =
                                               TTIBES NORMAL
                                               TTIBES HOT = 2
         TABP TOPTABITEMBOTHEDGE = 8
                                               TTIBES SELECTE
                                               TTIBES_DISABLED
                                               TTIBES FOCUSED
                                               TTILES NORMAL:
                                               TTILES HOT = 2
         TABP TOPTABITEMLEFTEDGE = 6
                                               TTILES SELECTEI
                                               TTILES DISABLED
                                               TTILES_FOCUSED
                                               TTIRES NORMAL
                                               TTIRES HOT = 2
         TABP TOPTABITEMRIGHTEDGE = 7
                                               TTIRES SELECTE
                                               TTIRES DISABLE
                                               TTIRES_FOCUSED
```

SP GRIPPERPANE = 2

| TASKBAR | TDP_FLASHBUTTON = 2  TDP_FLASHBUTTONGROUPMENU = 3  TBP_BACKGROUNDBOTTOM = 1  TBP_BACKGROUNDLEFT = 4  TBP_BACKGROUNDRIGHT = 2 |                                                                                             |
|---------|----------------------------------------------------------------------------------------------------|---------------------------------------------------------------------------------------------|
|         | TBP_BACKGROUNDTOP = 3 TBP_SIZINGBARBOTTOM = 5 TBP_SIZINGBARBOTTOMLEFT = 8 TBP_SIZINGBARRIGHT = 6 TBP_SIZINGBARTOP = 7        |                                                                                             |
| TOOLBAR | TP_BUTTON = 1                                                                                                    | TS_NORMAL = 1 T TS_PRESSED = 3 TS_DISABLED = 4 TS_CHECKED = 5 TS_HOTCHECKED TS_NORMAL = 1 T |
|         | TP_DROPDOWNBUTTON = 2                                                                                                    | TS_PRESSED = 3 TS_DISABLED = 4 TS_CHECKED = 5 TS_HOTCHECKED TS_NORMAL = 1 T                 |
|         | TP_SPLITBUTTON = 3                                                                                                    | TS_PRESSED = 3 TS_DISABLED = 4 TS_CHECKED = 5 TS_HOTCHECKED TS_NORMAL = 1 T                 |
|         | TP_SPLITBUTTONDROPDOWN = 4                                                                                                   | TS_PRESSED = 3 TS_DISABLED = 4 TS_CHECKED = 5 TS_HOTCHECKED TS_NORMAL = 1 T                 |
|         | TP_SEPARATOR = 5                                                                                                    | TS_PRESSED = 3 TS_DISABLED = 4 TS_CHECKED = 5 TS_HOTCHECKED TS_NORMAL = 1 T                 |
|         | TP_SEPARATORVERT = 6                                                                                                    | TS_PRESSED = 3 TS_DISABLED = 4 TS_CHECKED = 5                                               |

TDP\_GROUPCOUNT = 1

**TASKBAND** 

|          |                       | TS_HOTCHECKED                                                                |
|----------|-----------------------|------------------------------------------------------------------------------|
| TOOLTIP  | TTP_BALLOON = 3       | TTBS_NORMAL = 1<br>TTBS_LINK = 2                                             |
|          | TTP_BALLOONTITLE = 4  | TTBS_NORMAL = 1<br>TTBS_LINK = 2                                             |
|          | TTP_CLOSE = 5         | TTCS_NORMAL = TTCS_HOT = 2 TTCS_PRESSED =                                    |
|          | TTP_STANDARD = 1      | TTSS_NORMAL = 1<br>TTSS_LINK = 2                                             |
|          | TTP_STANDARDTITLE = 2 | TTSS_NORMAL = 1<br>TTSS_LINK = 2                                             |
| TRACKBAR | TKP_THUMB = 3         | TUS_NORMAL = 1 2 TUS_PRESSED = TUS_FOCUSED = 4 TUS_DISABLED = 4              |
|          | TKP_THUMBBOTTOM = 4   | TUBS_NORMAL = TUBS_HOT = 2 TUBS_PRESSED = TUBS_FOCUSED = TUBS_DISABLED =     |
|          | TKP_THUMBLEFT = 7     | TUVLS_NORMAL = TUVLS_HOT = 2 TUVLS_PRESSED TUVLS_FOCUSED TUVLS_DISABLED      |
|          | TKP_THUMBRIGHT = 8    | TUVRS_NORMAL = TUVRS_HOT = 2 TUVRS_PRESSED TUVRS_FOCUSED TUVRS_DISABLED      |
|          | TKP_THUMBTOP = 5      | TUTS_NORMAL = 1 TUTS_HOT = 2 TUTS_PRESSED =  TUTS_FOCUSED =  TUTS_DISABLED = |
|          | TKP_THUMBVERT = 6     | TUVS_NORMAL = TUVS_HOT = 2 TUVS_PRESSED = TUVS_FOCUSED = TUVS_DISABLED =     |

| TRAYNOTIFY | TKP_TICS = 9 TKP_TICSVERT = 10 TKP_TRACK = 1 TKP_TRACKVERT = 2 TNP_ANIMBACKGROUND = 2 TNP_BACKGROUND = 1 | TSS_NORMAL = 1 TSVS_NORMAL = TRS_NORMAL = 1 TRVS_NORMAL =                                             |
|------------|----------------------------------------------------------------------------------------------------|----------------------------------------------------------------------------------------------------|
| LABELVIEW  | TVP_BRANCH = 3                                                                                           | 0. 50 0. 0055                                                                                         |
|            | TVP_GLYPH = 2  TVP_LABELITEM = 1                                                                         | GLPS_CLOSED = GLPS_OPENED = TREIS_NORMAL = TREIS_HOT = 2 TREIS_SELECTED TREIS_DISABLED TREIS_SELECTED |
| VAVINDOVAV | NAID CARTION A                                                                                           | = 5<br>CS ACTIVE = 1 CS                                                                               |
| WINDOW     | WP_CAPTION = 1                                                                                           | = 2 CS_DISABLED                                                                                       |
|            | WP_CAPTIONSIZINGTEMPLATE = 30  WP_CLOSEBUTTON = 18                                                       | CBS_NORMAL = 1 = 2 CBS_PUSHED CBS_DISABLED =                                                          |
|            | WP_DIALOG = 29                                                                                           | _                                                                                                    |
|            | WP_FRAMEBOTTOM = 9                                                                                       | FS_ACTIVE = 1 FS<br>= 2                                                                               |
|            | WP_FRAMEBOTTOMSIZINGTEMPLATE = 36                                                                        | 50 AOTU (5 4 50                                                                                       |
|            | WP_FRAMELEFT = 7                                                                                         | FS_ACTIVE = 1 FS<br>= 2                                                                               |
|            | WP_FRAMELEFTSIZINGTEMPLATE = 32                                                                          | 50 AOTU (5 4 50                                                                                       |
|            | WP_FRAMERIGHT = 8                                                                                        | FS_ACTIVE = 1 FS<br>= 2                                                                               |
|            | WP_FRAMERIGHTSIZINGTEMPLATE = 34                                                                         |                                                                                                    |
|            | WP_HELPBUTTON = 23                                                                                       | HBS_NORMAL = 1<br>= 2 HBS_PUSHED<br>HBS_DISABLED =                                                    |
|            | WP_HORZSCROLL = 25                                                                                       | HSS_NORMAL = 1 = 2 HSS_PUSHED HSS_DISABLED =                                                          |
|            | WP_HORZTHUMB = 26                                                                                        | HTS_NORMAL = 1<br>2 HTS_PUSHED = 3                                                                    |

|                                    | HTS_DISABLED =                                                         |
|------------------------------------|------------------------------------------------------------------------|
| WP_MAX_BUTTON                      | MAXBS_NORMAL<br>MAXBS_HOT = 2<br>MAXBS_PUSHED =<br>MAXBS_DISABLED      |
| WP_MAXCAPTION = 5                  | MXCS_ACTIVE = 1 MXCS_INACTIVE = MXCS_DISABLED                          |
| WP_MDICLOSEBUTTON = 20             | CBS_NORMAL = 1<br>= 2 CBS_PUSHED<br>CBS_DISABLED =                     |
| WP_MDIHELPBUTTON = 24              | HBS_NORMAL = 1 = 2 HBS_PUSHED HBS_DISABLED =                           |
| WP_MDIMINBUTTON = 16               | MINBS_NORMAL = MINBS_HOT = 2 MINBS_PUSHED = MINBS_DISABLED             |
| WP_MDIRESTOREBUTTON = 22           | RBS_NORMAL = 1<br>= 2 RBS_PUSHED<br>RBS_DISABLED =                     |
| WP_MDISYSBUTTON = 14               | SBS_NORMAL = 1<br>= 2 SBS_PUSHED<br>SBS_DISABLED =                     |
| WP_MINBUTTON = 15                  | MINBS_NORMAL = MINBS_HOT = 2 MINBS_PUSHED = MINBS_DISABLED             |
| WP_MINCAPTION = 3                  | MNCS_ACTIVE = 1 MNCS_INACTIVE = MNCS_DISABLED                          |
| WP_RESTOREBUTTON = 21              | RBS_NORMAL = 1 = 2 RBS_PUSHED RBS_DISABLED =                           |
| WP_SMALLCAPTION = 2                | CS_ACTIVE = 1 CS<br>= 2 CS DISABLED                                    |
| WP_SMALLCAPTIONSIZINGTEMPLATE = 31 | 2 00_010/10000                                                         |
| WP_SMALLCLOSEBUTTON = 19           | CBS_NORMAL = 1<br>= 2 CBS_PUSHED<br>CBS_DISABLED =<br>FS_ACTIVE = 1 FS |

| WP_       | _SMALLFRAMELEFT = 10             | FS_ACTIVE = 1 FS<br>= 2                                           |
|-----------|----------------------------------|-------------------------------------------------------------------|
| WP_<br>33 | _SMALLFRAMELEFTSIZINGTEMPLATE =  |                                                                   |
| WP_       | _SMALLFRAMERIGHT = 11            | FS_ACTIVE = 1 FS<br>= 2                                           |
| WP_<br>35 | _SMALLFRAMERIGHTSIZINGTEMPLATE = |                                                                   |
| WP_       | _SMALLHELPBUTTON                 | HBS_NORMAL = 1<br>= 2 HBS_PUSHED<br>HBS_DISABLED =                |
| WP_       | _SMALLMAXBUTTON                  | MAXBS_NORMAL<br>MAXBS_HOT = 2<br>MAXBS_PUSHED =<br>MAXBS_DISABLED |
| WP_       | _SMALLMAXCAPTION = 6             | MXCS_ACTIVE = 1 MXCS_INACTIVE = MXCS_DISABLED                     |
| WP_       | _SMALLMINCAPTION = 4             | MNCS_ACTIVE = 1 MNCS_INACTIVE = MNCS_DISABLED                     |
| WP_       | _SMALLRESTOREBUTTON              | RBS_NORMAL = 1<br>= 2 RBS_PUSHED<br>RBS_DISABLED =                |
| WP_       | _SMALLSYSBUTTON                  | SBS_NORMAL = 1<br>= 2 SBS_PUSHED<br>SBS_DISABLED =                |
| WP_       | _SYSBUTTON = 13                  | SBS_NORMAL = 1<br>= 2 SBS_PUSHED<br>SBS_DISABLED =                |
| WP_       | _VERTSCROLL = 27                 | VSS_NORMAL = 1<br>= 2 VSS_PUSHED<br>VSS_DISABLED =                |
| WP_       | _VERTTHUMB = 28                  | VTS_NORMAL = 1 2 VTS_PUSHED = 1 VTS_DISABLED = 1                  |
|           |                                  | _                                                                 |

WP\_SMALLFRAMEBOTTOM = 12

= 37

WP\_SMALLFRAMEBOTTOMSIZINGTEMPLATE

= 2

## method Appearance.Clear ()

Removes all skins in the control.

#### Type

#### **Description**

Use the Clear method to clear all skins from the control. Use the <u>Remove</u> method to remove a specific skin. If you need to remove the skin appearance from a part of the control you need to reset the last 7 bits in the high significant byte of the color being applied to the background's part.

The skin method may change the visual appearance for the following parts in the control:

- control's **borders** using the **Appearance** property
- tooltips, <u>Background</u> property
- Any HTML caption that includes an <img> tag.

# method Appearance.Remove (ID as Long)

Removes a specific skin from the control.

| Туре       | Description                                                           |
|------------|-----------------------------------------------------------------------|
| ID as Long | A Long expression that indicates the index of the skin being removed. |

Use the Remove method to remove a specific skin. The identifier of the skin being removed should be the same as when the skin was added using the <u>Add</u> method. Use the <u>Clear</u> method to clear all skins from the control. If you need to remove the skin appearance from a part of the control you need to reset the last 7 bits in the high significant byte of the color being applied to the background's part.

The skin method may change the visual appearance for the following parts in the control:

- control's **borders** using the **Appearance** property
- tooltips, <u>Background</u> property
- Any HTML caption that includes an <img> tag.

# Label object

Tip The /COM object can be placed on a HTML page (with usage of the HTML object tag: <object classid="clsid:...">) using the class identifier: {09ABB057-BBDE-49A6-B5CB-B05197CD337B}. The object's program identifier is: "Exontrol.Label". The /COM object module is: "ExLabel.dll"

The Exontrol's eXLabel component provides HTML labels for your forms or dialogs. A label control displays static text on a forms and allows you to manipulate it programmatically. The eXLabel control easily replaces the Standard Windows label by supporting most of the same properties, methods and events. In addition, you have complete control over how the label is to be displayed. The Label object supports the following properties and methods:

| iabel is to be displayed. The Eabel object supports the following properties and methods. |                                                                                                    |  |
|-------------------------------------------------------------------------------------------|----------------------------------------------------------------------------------------------------|--|
| Name                                                                                      | Description                                                                                                    |  |
| <u>Alignment</u>                                                                          | Retrieves or sets the horizontal alignment of the control's caption.                                                                                          |  |
| <u>AnchorFromPoint</u>                                                                    | Retrieves the identifier of the anchor from point.                                                                                                    |  |
| <u>Appearance</u>                                                                         | Retrieves or sets the control's appearance.                                                                                                    |  |
| <u>AttachTemplate</u>                                                                     | Attaches a script to the current object, including the events, from a string, file, a safe array of bytes.                                                    |  |
| <u>AutoSize</u>                                                                           | Determines whether the control is automatically resized to fit its entire content.                                                                            |  |
| <u>BackColor</u>                                                                          | Specifies the control's background color.                                                                                                    |  |
| <u>Background</u>                                                                         | Returns or sets a value that indicates the background color for parts in the control.                                                                         |  |
| <u>BackgroundExt</u>                                                                      | Indicates additional colors, text, images that can be displayed on the object's background using the EBN string format.                                       |  |
| <u>BackgroundExtValue</u>                                                                 | Specifies at runtime, the value of the giving property for specified part of the background extension.                                                        |  |
| <u>BeginUpdate</u>                                                                        | Maintains performance when items are added to the control one at a time. This method prevents the control from painting until the EndUpdate method is called. |  |
| <u>BorderHeight</u>                                                                       | Sets or retrieves a value that indicates the border height of the control.                                                                                    |  |
| <u>BorderWidth</u>                                                                        | Sets or retrieves a value that indicates the border width of the control.                                                                                     |  |
| <u>Caption</u>                                                                            | Specifies the control's caption.                                                                                                    |  |
| <u>Enabled</u>                                                                            | Enables or disables the control.                                                                                                    |  |
|                                                                                           | Resumes painting the control after painting is suspended                                                                                                    |  |

| <u>EndUpdate</u>       | by the BeginUpdate method.                                                                                |
|------------------------|----------------------------------------------------------------------------------------------------|
| <u>EventParam</u>      | Retrieves or sets a value that indicates the current's event parameter.                                   |
| <u>ExecuteTemplate</u> | Executes a template and returns the result.                                                               |
| <u>Font</u>            | Retrieves or sets the control's font.                                                                     |
| <u>ForeColor</u>       | Specifies the control's foreground color.                                                                 |
| <u>FormatAnchor</u>    | Specifies the visual effect for anchor elements in HTML captions.                                         |
| <u>HTMLPicture</u>     | Adds or replaces a picture in HTML captions.                                                              |
| hWnd                   | Retrieves the control's window handle.                                                                    |
| <u>Images</u>          | Sets at runtime the control's image list. The Handle should be a handle to an Images List Control.        |
| <u>ImageSize</u>       | Retrieves or sets the size of icons the control displays                                                  |
| <u>Picture</u>         | Retrieves or sets a graphic to be displayed in the control.                                               |
| <u>PictureDisplay</u>  | Retrieves or sets a value that indicates the way how the graphic is displayed on the control's background |
| Refresh                | Refreshes the control.                                                                                    |
| ReplaceIcon            | Adds a new icon, replaces an icon or clears the control's image list.                                     |
| <u>RequiredHeight</u>  | Returns the height of the label required to display its entire contents.                                  |
| RequiredWidth          | Returns the width of the label required to display its entire contents.                                   |
| Rotate                 | Rotates the HTML caption.                                                                                 |
| ShowImageList          | Specifies whether the control's image list window is visible or hidden.                                   |
| ShowToolTip            | Shows the specified tooltip at given position.                                                            |
| <u>Template</u>        | Specifies the control's template.                                                                         |
| <u>TemplateDef</u>     | Defines inside variables for the next Template/ExecuteTemplate call.                                      |
| <u>TemplatePut</u>     | Defines inside variables for the next Template/ExecuteTemplate call.                                      |
| <u>ToolTipDelay</u>    | Specifies the time in ms that passes before the ToolTip appears.                                          |
|                        |                                                                                                    |

| <u>ToolTipFont</u>      | Retrieves or sets the tooltip's font.                                                                                   |
|-------------------------|----------------------------------------------------------------------------------------------------|
| <u>ToolTipPopDelay</u>  | Specifies the period in ms of time the ToolTip remains visible if the mouse pointer is stationary within a control.     |
| <u>ToolTipText</u>      | Specifies the control's tooltip text.                                                                                   |
| <u>ToolTipTitle</u>     | Specifies the title of the control's tooltip.                                                                           |
| <u>ToolTipWidth</u>     | Specifies a value that indicates the width of the tooltip window, in pixels.                                            |
| <u>Transparent</u>      | Indicates whether the control's background is transparent.                                                              |
| VAlignment              | Retrieves or sets the vertical alignment of the control's caption.                                                      |
| <u>Version</u>          | Retrieves the control's version.                                                                                        |
| <u>VisualAppearance</u> | Retrieves the control's appearance.                                                                                     |
| WordWrap                | Indicates whether a multiline label control automatically wraps words to the beginning of the next line when necessary. |

# property Label. Alignment as Alignment Enum

Retrieves or sets the alignment of the control's caption.

| Туре                 | Description                                                                      |
|----------------------|----------------------------------------------------------------------------------|
| <u>AlignmentEnum</u> | An AlignmentEnum expression that indicates the caption's alignment in the label. |

By default, the caption is left aligned. Use the Alignment property to align the caption to the right, or center. Use the <u>VAlignment</u> property to specify the vertical alignment of the caption inside the label. Use the <u>Caption</u> property to assign a caption to the label. Use the <r>
HTML element to align a portion of the label to the right.

# property Label.AnchorFromPoint (X as OLE\_XPOS\_PIXELS, Y as OLE\_YPOS\_PIXELS) as String

Retrieves the identifier of the anchor from point.

| Туре                 | Description                                                                                                    |
|----------------------|----------------------------------------------------------------------------------------------------|
| X as OLE_XPOS_PIXELS | A single that specifies the current X location of the mouse pointer. The x values is always expressed in client coordinates.                              |
| Y as OLE_YPOS_PIXELS | A single that specifies the current Y location of the mouse pointer. The y values is always expressed in client coordinates.                              |
| String               | A String expression that specifies the identifier (id) of the anchor element from the point, or empty string if there is no anchor element at the cursor. |

Use the AnchorFromPoint property to determine the identifier of the anchor from the point. Use the <a id;options> anchor elements to add hyperlinks to cell's caption. The control fires the <a href="#">AnchorClick</a> event when the user clicks an anchor element. Use the <a href="#">ShowToolTip</a> method to show the specified tooltip at given or cursor coordinates. The <a href="#">MouseMove</a> event is generated continually as the mouse pointer moves across the control.

The following VB sample displays (as tooltip) the identifier of the anchor element from the cursor:

```
Private Sub Label1_MouseMove(Button As Integer, Shift As Integer, X As Single, Y As Single)
With Label1
.ShowToolTip .AnchorFromPoint(-1, -1)
End With
End Sub
```

The following VB.NET sample displays (as tooltip) the identifier of the anchor element from the cursor:

```
Private Sub AxLabel1_MouseMoveEvent(ByVal sender As System.Object, ByVal e As AxEXLABELLib._ILabelEvents_MouseMoveEvent) Handles AxLabel1.MouseMoveEvent With AxLabel1
.ShowToolTip(.get_AnchorFromPoint(-1, -1))
End With
End Sub
```

The following C# sample displays (as tooltip) the identifier of the anchor element from the cursor:

```
private void axLabel1_MouseMoveEvent(object sender,
AxEXLABELLib._ILabelEvents_MouseMoveEvent e)
{
    axLabel1.ShowToolTip(axLabel1.get_AnchorFromPoint(-1, -1));
}
```

The following C++ sample displays (as tooltip) the identifier of the anchor element from the cursor:

```
void OnMouseMoveLabel1(short Button, short Shift, long X, long Y)
{
    COleVariant vtEmpty; V_VT( &vtEmpty ) = VT_ERROR;
    m_label.ShowToolTip( m_label.GetAnchorFromPoint( -1, -1 ), vtEmpty, vtEmpty, vtEmpty
);
}
```

The following VFP sample displays ( as tooltip ) the identifier of the anchor element from the cursor:

```
*** ActiveX Control Event ***
LPARAMETERS button, shift, x, y

with thisform
With .Label1
.ShowToolTip(.AnchorFromPoint(-1, -1))
EndWith
endwith
```

## property Label. Appearance as Appearance Enum

Retrieves or sets the control's appearance.

| Туре           | Description                                                                                                    |
|----------------|----------------------------------------------------------------------------------------------------|
| AppearanceEnum | An AppearanceEnum expression that indicates the control's appearance, or a color expression whose last 7 bits in the high significant byte of the value indicates the index of the skin in the Appearance collection, being displayed as control's borders. For instance, if the Appearance = 0x1000000, indicates that the first skin object in the Appearance collection defines the control's border. The Client object in the skin, defines the client area of the control. The caption is always shown in the label's client area. The skin may contain transparent objects, and so you can define round corners. The frame.ebn file contains such of objects. Use the eXButton's Skin builder to view or change this file |

By default, the control shows no borders. Use the Appearance property to specify the control's border. Use the Add method to add new skins to the control. Use the BackColor property to specify the control's background color. Use the Background(exToolTipAppearance) property indicates the visual appearance of the borders of the tooltips. Use the BorderWidth, BorderHeight property to indent the control's label based on the control's client area. The RequiredHeight property returns the height of the label required to display its entire contents. The RequiredWidth property returns the width of the label required to display its entire contents.

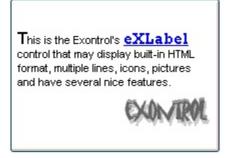

The following VB sample changes the visual aspect of the borders of the control ( please check the above picture for round corners ):

With Label1

.BeginUpdate

.VisualAppearance.Add &H16, "c:\temp\frame.ebn"

```
.Appearance = &H16000000
.BackColor = RGB(250, 250, 250)
.EndUpdate
End With
```

The following VB.NET sample changes the visual aspect of the borders of the control:

```
With AxLabel1
.BeginUpdate()
.VisualAppearance.Add(&H16, "c:\temp\frame.ebn")
.Appearance = &H16000000
.BackColor = Color.FromArgb(250, 250, 250)
.EndUpdate()
End With
```

The following C# sample changes the visual aspect of the borders of the control:

```
axLabel1.BeginUpdate();
axLabel1.VisualAppearance.Add(0x16, "c:\\temp\\frame.ebn");
axLabel1.Appearance = (EXLABELLib.AppearanceEnum)0x16000000;
axLabel1.BackColor = Color.FromArgb(250, 250, 250);
axLabel1.EndUpdate();
```

The following C++ sample changes the visual aspect of the borders of the control:

```
m_label.BeginUpdate();
m_label.GetVisualAppearance().Add( 0x16, COleVariant( "c:\\temp\\frame.ebn" ) );
m_label.SetAppearance( 0x16000000 );
m_label.SetBackColor( RGB(250,250,250) );
m_label.EndUpdate();
```

The following VFP sample changes the visual aspect of the borders of the control:

```
with thisform.Label1
.BeginUpdate
.VisualAppearance.Add(0x16, "c:\temp\frame.ebn")
.Appearance = 0x16000000
.BackColor = RGB(250, 250, 250)
.EndUpdate
```

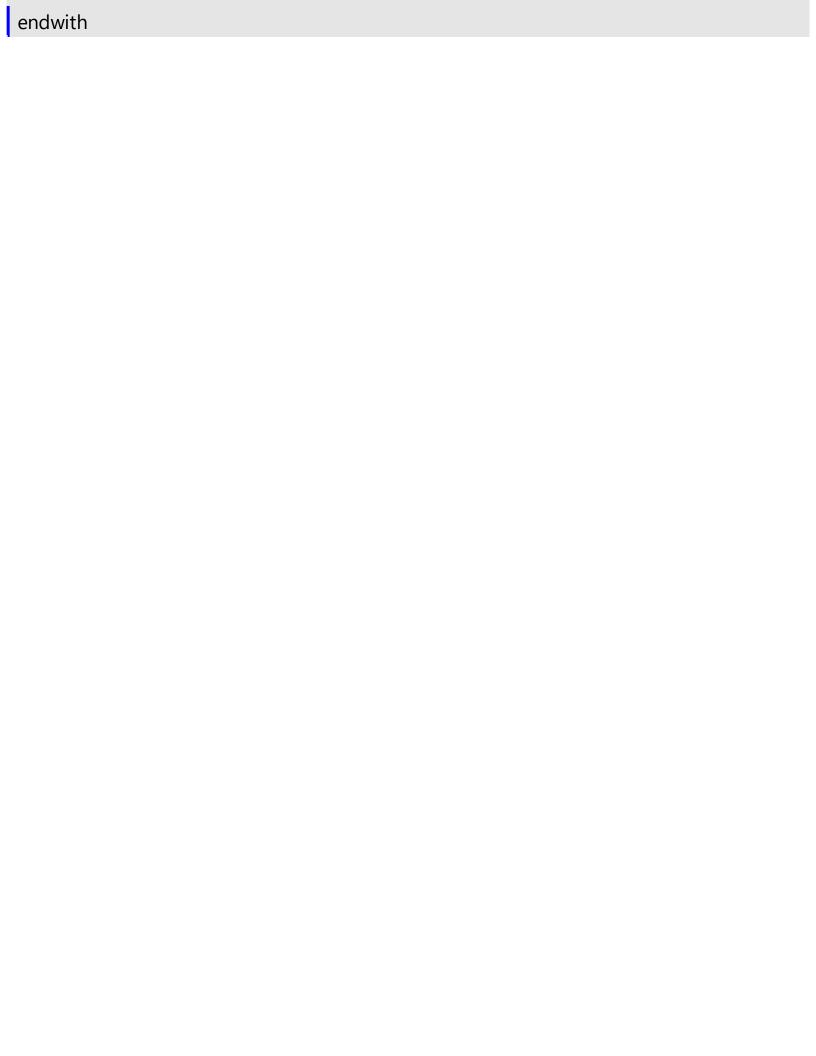

# method Label.AttachTemplate (Template as Variant)

Attaches a script to the current object, including the events, from a string, file, a safe array of bytes.

| Туре                | Description                                                 |
|---------------------|-------------------------------------------------------------|
| Template as Variant | A string expression that specifies the Template to execute. |

The AttachTemplate/x-script code is a simple way of calling control/object's properties, methods/events using strings. The AttachTemplate features allows you to attach a x-script code to the component. The AttachTemplate method executes x-script code (including events), from a string, file or a safe array of bytes. This feature allows you to run any x-script code for any configuration of the component /COM, /NET or /WPF. Exontrol owns the x-script implementation in its easiest form and it does not require any VB engine or whatever to get executed. The x-script code can be converted to several programming languages using the eXHelper tool.

The following sample opens the Windows Internet Explorer once the user clicks the control ( /COM version ):

```
AttachTemplate("handle Click(){ CreateObject(`internetexplorer.application`){ Visible = True; Navigate(`https://www.exontrol.com`) } } ")
```

This script is equivalent with the following VB code:

```
Private Sub Label1_Click()
With CreateObject("internetexplorer.application")
.Visible = True
.Navigate ("https://www.exontrol.com")
End With
End Sub
```

The AttachTemplate/x-script syntax in BNF notation is defined like follows:

```
<x-script> := <lines>
<lines> := <line>[<eol> <lines>] | <block>
<block> := <call> [<eol>] { [<eol>] } [<eol>] } [<eol>]
<eol> := ";" | "\r\n"
<line> := <dim> | <createobject> | <call> | <set> | <comment> | <handle>[<eol>]{[<eol>]
| <dim> := "DIM" <variables>
<variables> := <variable> [, <variables>]
```

```
<variable> := "ME" | <identifier>
<createobject> := "CREATEOBJECT(`"<type>"`)"
<set> := <call> "=" <value>
<parameters> := <value> [","<parameters>]
<value> := <boolean> | <number> | <color> | <date> | <string> | <createobject> | <call>
<br/><boolean> := "TRUE" | "FALSE"
<number> := "0X"<hexa> | ["-"]<integer>["."<integer>]
<digit10> := 0 | 1 | 2 | 3 | 4 | 5 | 6 | 7 | 8 | 9
<digit16> := <digit10> | A | B | C | D | E | F
<integer> := <digit10>[<integer>]
<hexa> := <digit16>[<hexa>]
<color> := "RGB("<integer>","<integer>","<integer>")"
<date> := "#"<integer>"/"<integer>"/"<integer>" "[<integer>":"<integer>":"<integer>"]"#"
<string> := '"'<text>'"" | "`"<text̄>"`"
<comment> := ""<text>
<handle> := "handle " <event>
<event> := <identifier>"("[<eparameters>]")"
<eparameters> := <eparameter> [","<eparameters>]
<parameters> := <identifier>
```

#### where:

- <identifier> indicates an identifier of the variable, property, method or event, and should start with a letter.
- <type> indicates the type the CreateObject function creates, as a progID for /COM version or the assembly-qualified name of the type to create for /NET or /WPF version <text> any string of characters
- The Template or x-script is composed by lines of instructions. Instructions are separated by "\n\r" ( newline characters ) or ";" character.

The advantage of the AttachTemplate relative to <a href="Template">Template</a> / <a href="ExecuteTemplate">ExecuteTemplate</a> is that the AttachTemplate can add handlers to the control events.

## property Label. AutoSize as Boolean

Determines whether the control is automatically resized to fit its entire content.

| Туре    | Description                                                                                                 |
|---------|----------------------------------------------------------------------------------------------------|
| Boolean | A Boolean expression that specifies whether the control is automatically resized to fit its entire content. |

By default, the AutoSize property is False. The AutoSize property resizes the control to fit its entire content. Use the <u>Caption</u> property to specify the control's label. The AutoSize property has effect only when calling, so if you change the control's label at runtime, the control will not be resized, until you call again the AutoSize property. So, call the AutoSize property only when required. Use the <u>WordWrap</u> property to determine whether the control expands to fit the caption in the client's area. If the WordWrap property is True, and AutoSize property is called on True, the control's uses the original width to compute only the height of the control. The AutoSize property may be useful for single-line labels. The <u>RequiredHeight</u> property returns the height of the label required to display its entire contents. The <u>RequiredWidth</u> property returns the width of the label required to display its entire contents.

## property Label.BackColor as Color

Specifies the control's background color.

| Туре  | Description                                                       |
|-------|-------------------------------------------------------------------|
| Color | A color expression that indicates the control's background color. |

The BackColor property assigns a different background color for the entire label. Use the <a href="Picture">Picture</a> property to assign a picture on the control's background. Use the <a href="Appearance">Appearance</a> property to change the control's border. Use the <a href="ForeColor">ForeColor</a> property to assign a different foreground color for label's caption. Use the <a href="Appearance">Appearance</a> property a different background color for portions of text in the control's <a href="Caption">Caption</a>. Use the <a href="HTMLPicture">HTMLPicture</a> property to add custom size pictures, and display them in the control's caption using the <a href="Caption">Caption</a>. Use the <a href="Transparent">Iransparent</a> property on True, to display the label using a transparent background color, so the parent window is responsible to provide the label's background.

# property Label.Background(Part as BackgroundPartEnum) as Color

Returns or sets a value that indicates the background color for parts in the control.

| Туре                              | Description                                                                                                    |
|-----------------------------------|----------------------------------------------------------------------------------------------------|
| Part as <u>BackgroundPartEnum</u> | A BackgroundPartEnum expression that indicates a part in the control.                                                                                                    |
| Color                             | A Color expression that indicates the background color for a specified part. The last 7 bits in the high significant byte of the color to indicates the identifier of the skin being used. Use the Add method to add new skins to the control. If you need to remove the skin appearance from a part of the control you need to reset the last 7 bits in the high significant byte of the color being applied to the background's part. |

The Background property specifies a background color or a visual appearance for specific parts in the control. If the Background property is 0, the control draws the part as default. Use the <a href="Add">Add</a> method to add new skins to the control. Use the <a href="Remove">Remove</a> method to remove a specific skin from the control. Use the <a href="Clear">Clear</a> method to remove all skins in the control. Use the <a href="BeginUpdate">BeginUpdate</a> and <a href="EndUpdate">EndUpdate</a> methods to maintain performance while init the control. Use the <a href="Refresh">Refresh</a> method to refresh the control.

The following VB sample changes the visual appearance of the control's tooltip. The sample applies the <u>frame.ebn</u> skin to the borders of the control's tooltip:

```
With Label1
With .VisualAppearance
.Add &H1, App.Path + "\frame.ebn"
End With
.Background(exToolTipAppearance) = &H1000000
End With
```

The following C++ sample changes the visual appearance for the "drop down" filter button:

```
#include "Appearance.h"

m_label.GetVisualAppearance().Add( 0x01,

COleVariant(_T("D:\\Temp\\ExLabel.Help\\frame.ebn")) );

m_label.SetBackground( 0 /*exToolTipAppearance*/, 0x1000000 );
```

The following VB.NET sample changes the visual appearance for the "drop down" filter button:

```
With AxLabel1
With .VisualAppearance
.Add(&H1, "D:\Temp\ExLabel.Help\frame.ebn")
End With
.set_Background(EXLABELLib.BackgroundPartEnum.exToolTipAppearance, &H1000000)
End With
```

The following C# sample changes the visual appearance for the "drop down" filter button:

```
axLabel1.VisualAppearance.Add(0x1, "D:\\Temp\\ExLabel.Help\\frame.ebn"); axLabel1.set_Background(EXLABELLib.BackgroundPartEnum.exToolTipAppearance, 0x1000000);
```

The following VFP sample changes the visual appearance for the "drop down" filter button:

```
With thisform.Label1
With .VisualAppearance
.Add(1, "D:\Temp\ExLabel.Help\frame.ebn")
EndWith
.Object.Background(64) = 16777216
EndWith
```

The 16777216 value is the 0x1000000 value in hexadecimal.

# property Label.BackgroundExt as String

Indicates additional colors, text, images that can be displayed on the object's background using the EBN string format.

| Туре   | Description                                                                                                    |
|--------|----------------------------------------------------------------------------------------------------|
| String | A String expression ("EBN String Format") that defines the layout of the UI to be applied on the object's background. The <a href="syntax">syntax</a> of EBN String Format in BNF notation is shown bellow. You can use the EBN's Builder of eXLabel/COM control to define visually the EBN String Format. |

By default, the BackgroundExt property is empty. Using the BackgroundExt property you have unlimited options to show any HTML text, images, colors, EBNs, patterns, frames anywhere on the object's background. For instance, let's say you need to display more colors on the object's background, or just want to display an additional caption or image to a specified location on the object's background. The EBN String Format defines the parts of the EBN to be applied on the object's background. The EBN is a set of UI elements that are built as a tree where each element is anchored to its parent element. Use the BackgroundExtValue property to change at runtime any UI property for any part that composes the EBN String Format. The BackgroundExt property is applied right after setting the object's backcolor, and before drawing the default object's captions, icons or pictures.

#### Complex samples:

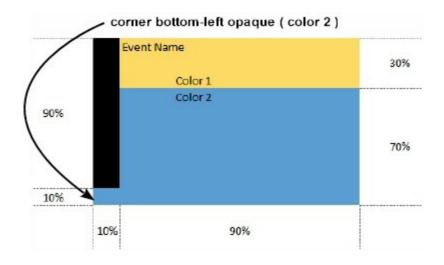

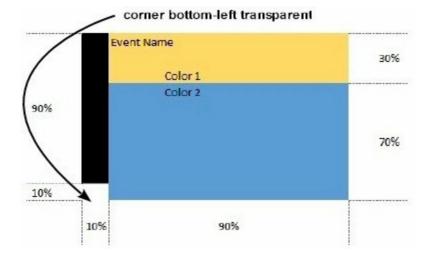

#### Easy samples:

• "[pattern=6]", shows the BDiagonal pattern on the object's background.

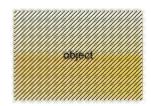

• "[frame=RGB(255,0,0),framethick]", draws a red thick-border around the object.

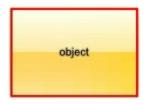

• "[frame=RGB(255,0,0),framethick,pattern=6,patterncolor=RGB(255,0,0)]", draws a red thick-border around the object, with a patter inside.

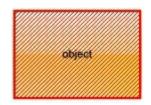

• "[[patterncolor=RGB(255,0,0)] (none[(4,4,100%-8,100%-8),pattern=0x006,patterncolor=RGB(255,0,0),frame=RGB(25 draws a red thick-border around the object, with a patter inside, with a 4-pixels wide padding:

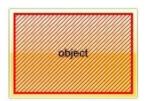

• "top[4,back=RGB(0,0,255)]", draws a blue line on the top side of the object's background, of 4-pixels wide.

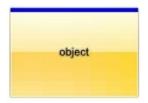

• "[text=`caption`,align=0x22]", shows the caption string aligned to the bottom-right side of the object's background.

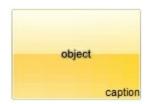

• "[text=`<img>flag</img>`,align=0x11]" shows the flag picture and the sweden string aligned to the bottom side of the object.

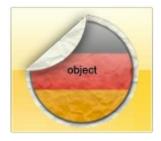

• "left[10,back=RGB(255,0,0)]", draws a red line on the left side of the object's background, of 10-pixels wide.

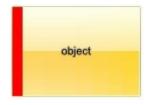

• "bottom[50%,pattern=6,frame]", shows the <u>BDiagonal</u> pattern with a border arround on the lower-half part of the object's background.

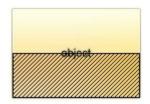

• "root[text=`caption <b>2`,align=0x22](client[text=`caption <b>1`,align=0x20])", shows the caption 1 aligned to the bottom-left side, and the caption 2 to the bottom-right side

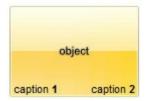

The Exontrol's <u>eXButton</u> WYSWYG Builder helps you to generate or view the EBN String Format, in the **To String** field as shown in the following screen shot:

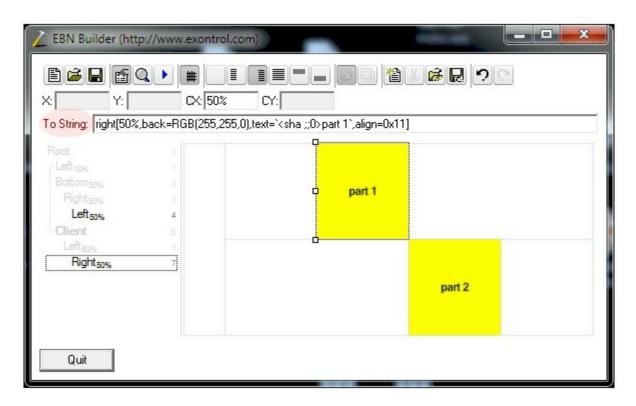

The **To String** field of the EBN Builder defines the **EBN String Format** that can be used on BackgroundExt property.

The **EBN String Format** syntax in BNF notation is defined like follows:

```
<EBN> ::= <elements> | <root> "(" [<elements>] ")"
  <elements> ::= <element> [ "," <elements> ]
  <root> ::= "root" [ <attributes> ] | [ <attributes> ]
  <element> ::= <anchor> [ <attributes> ] [ "(" [<elements>] ")" ]
  <anchor> ::= "none" | "left" | "right" | "client" | "top" | "bottom"
  <attributes> ::= "[" [<client> ","] <attribute> [ "," <attributes> ] "]"
  <client> ::= <expression> | <expression> "," <expression> "," <expression> "," <expression> "," <attribute> ::= <anchor> | <number> | <number> "%"
  <attribute> ::= <backcolor> | <text> | <wordwrap> | <align> | <pattern> | <patterncolor> | <frame> | <framethick> | <data> | <others> <equal> ::= "="
```

```
<digit> ::= 0 | 1 | 2 | 3 | 4 | 5 | 6 | 7 | 8 | 9
<decimal> ::= <digit> <decimal>
<hexadigit> ::= <digit> | "A" | "B" "C" | "D" | "E" "F"
<hexa> ::= <hexadigit> <hexa>
<number> ::= <decimal> | "0x" <hexa>
<color> ::= <rgbcolor> | number
<rgbcolor> ::= "RGB" "(" <number> "," <number> "," <number> ")"
<string> ::= "`" <characters> "`" | "'" <characters> "'" | " <characters> "
<characters> ::= <char>|<characters>
<char> ::= <any_character_excepts_null>
<backcolor> ::= "back" <equal> <color>
<text> ::= "text" <equal> <string>
<align> ::= "align" <equal> <number>
<pattern> ::= "pattern" <equal> <number>
<patterncolor> ::= "patterncolor" <equal> <color>
<frame> ::= "frame" <equal> <color>
<data> ::= "data" <equal> <number> | <string>
<framethick> ::= "framethick"
<wordwrap> ::= "wordwrap"
```

Others like: pic, stretch, hstretch, vstretch, transparent, from, to are reserved for future use only.

Now, lets say we have the following request to layout the colors on the objects:

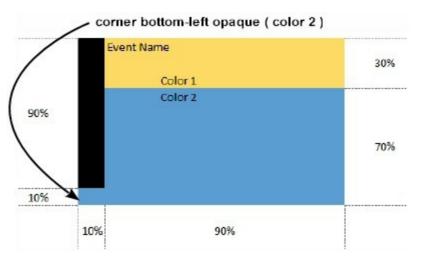

We define the BackgroundExt property such as "top[30%,back=RGB(253,218,101)],client[back=RGB(91,157,210)],none[(0%,0%,10%,100° (top[90%,back=RGB(0,0,0)])", and it looks as:

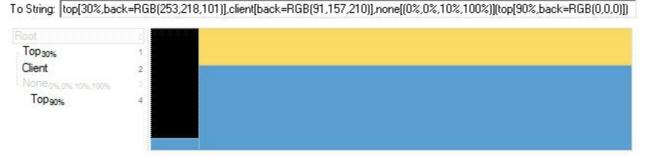

so, if we apply to our object we got:

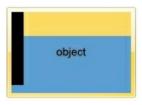

Now, lets say we have the following request to layout the colors on the objects:

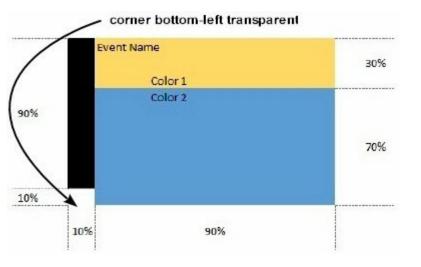

We define BackgroundExt property such as "left[10%] (top[90%,back=RGB(0,0,0)]),top[30%,back=RGB(254,217,102)],client[back=RGB(91,156,2 and it looks as:

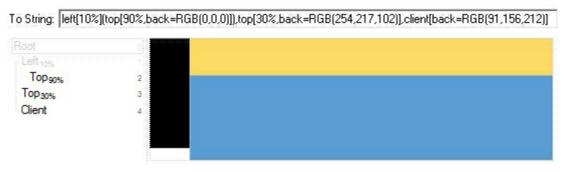

so, if we apply to our object we got:

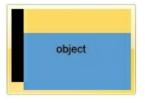

# property Label.BackgroundExtValue(Index as IndexExtEnum, Property as BackgroundExtPropertyEnum) as Variant

Specifies at runtime, the value of the giving property for specified part of the background extension.

| Index as IndexExtEnum                        | A Long expression that defines the index of the part that composes the EBN to be accessed / changed.  The following screen shot shows where you can find Index of the parts:  To String bottom 50%, back=RGB (255,255,0), text=`csha ;;0 Indexc/sha > csha ;;0 > cb>6°, align=0x1  The screen shot shows that the EBN contains 11 elements, so in this case the Index starts at 0 ( root element ) and ends on 10. |
|----------------------------------------------|----------------------------------------------------------------------------------------------------|
| Property as <u>BackgroundExtPropertyEnum</u> | A <u>BackgroundExtPropertyEnum</u> expression that specifies the property to be changed as explained bellow.                                                                                                    |
| Variant                                      | A Variant expression that defines the part's value. The Type of the expression depending on the Property parameter as explained bellow.                                                                                                    |
| lee the RackgroundEvt\/alug pr               | coperty to change at runtime any III property for any part                                                                                                    |

Use the BackgroundExtValue property to change at runtime any UI property for any part that composes the EBN String Format. The BackgroundExtValue property has no effect if the BackgroundExt property is empty (by default). The idea is as follows: first you need to decide the layout of the UI to put on the object's background, using the BackgroundExt

property, and next ( if required ), you can change any property of any part of the background extension to a new value. In other words, let's say you have the same layout to be applied to some of your objects, so you specify the BackgroundExt to be the same for them, and next use the BackgroundExtValue property to change particular properties ( like back-color, size, position, anchor ) for different objects.

You can access/define/change the following UI properties of the element:

- exBackColorExt(1), Indicates the background color / EBN color to be shown on the part of the object. Sample: 255 indicates red, RGB(0,255,0) green, or 0x1000000. (Color/Numeric expression, The last 7 bits in the high significant byte of the color indicate the identifier of the skin being used)
- exClientExt(2), Specifies the position/size of the object, depending on the object's anchor. The syntax of the exClientExt is related to the exAnchorExt value. For instance, if the object is anchored to the left side of the parent (exAnchorExt = 1), the exClientExt specifies just the width of the part in pixels/percents, not including the position. In case, the exAnchorExt is client, the exClientExt has no effect. Sample: 50% indicates half of the parent, 25 indicates 25 pixels, or 50%-8 indicates 8-pixels left from the center of the parent. (String/Numeric expression)
- **exAnchorExt**(3), Specifies the object's alignment relative to its parent. (*Numeric* expression)
- **exTextExt**(4), Specifies the HTML text to be displayed on the object. (String expression)
- exTextExtWordWrap(5), Specifies that the object is wrapping the text. The exTextExt value specifies the HTML text to be displayed on the part of the EBN object. This property has effect only if there is a text assigned to the part using the exTextExt flag. (Boolean expression)
- exTextExtAlignment(6), Indicates the alignment of the text on the object. The exTextExt value specifies the HTML text to be displayed on the part of the EBN object. This property has effect only if there is a text assigned to the part using the exTextExt flag (Numeric expression)
- exPatternExt(7), Indicates the pattern to be shown on the object. The
  exPatternColorExt specifies the color to show the pattern. (Numeric expression)
- exPatternColorExt(8), Indicates the color to show the pattern on the object. The exPatternColorExt property has effect only if the exPatternExt property is not 0 (empty). The exFrameColorExt specifies the color to show the frame (the exPatternExt property includes the exFrame or exFrameThick flag). (Color expression)
- **exFrameColorExt**(9), Indicates the color to show the border-frame on the object. This property set the Frame flag for exPatternExt property. (Color expression)
- exFrameThickExt(11), Specifies that a thick-frame is shown around the object. This property set the FrameThick flag for exPatternExt property. (Boolean expression)
- exUserDataExt(12), Specifies an extra-data associated with the object. (Variant

#### expression)

For instance, having the BackgroundExt on "bottom[50%,pattern=6,frame]"

#### we got:

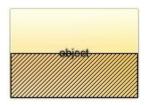

so let's change the percent of 50% to 25% like BackgroundExtValue(1,2) on "25%", where 1 indicates the first element after root, and 2 indicates the **exClientExt** property, we get:

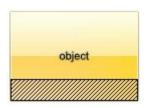

In VB you should have the following syntax:

.BackgroundExt = "bottom[50%,pattern=6,frame]"

.BackgroundExtValue(exIndexExt1, exClientExt) = "25%"

# method Label.BeginUpdate ()

Maintains performance when items are added to the control one at a time.

Type Description

The BeginUpdate method prevents the control from painting until the <u>EndUpdate</u> method is called. Use the <u>Refresh</u> method to force refreshing the control.

# property Label.BorderHeight as Long

Sets or retrieves a value that indicates the border height of the control.

| Туре | Description                                                                                                    |
|------|----------------------------------------------------------------------------------------------------|
| Long | A long expression that specifies the width in pixels, to indent the control's label from the top and bottom borders. |

By default, the BorderHeight property is 0. Use the <u>BorderWidth</u> and BorderHeight property to indent the control's label from the borders of the control. Use the <u>Appearance</u> property to specify the control's borders. Use the <u>AutoSize</u> property to resize the control to fit its entire content.

# property Label.BorderWidth as Long

Sets or retrieves a value that indicates the border width of the control.

| Туре | Description                                                                                                    |
|------|----------------------------------------------------------------------------------------------------|
| Long | A long expression that specifies the width in pixels, to indent the control's label from the left and right borders. |

By default, the BorderWidth property is 0. Use the BorderWidth and <u>BorderHeight</u> property to indent the control's label from the borders of the control. Use the <u>Appearance</u> property to specify the control's borders. Use the <u>AutoSize</u> property to resize the control to fit its entire content. The <u>RequiredHeight</u> property returns the height of the label required to display its entire contents. The <u>RequiredWidth</u> property returns the width of the label required to display its entire contents.

## property Label. Caption as String

Specifies the control's caption.

| Туре   | Description                                                                                                    |
|--------|----------------------------------------------------------------------------------------------------|
| String | A String expression that indicates the caption being displayed in the label. The string may contains built-in HTML element like explained. |

The Caption property specifies the label's caption. Use the <a href="Images">Images</a> method to assign a list of icons being displayed in the caption using the <img> HTML element. Use the <a href="HTMLPicture">HTMLPicture</a> property to add new custom size pictures to be displayed in the label, using the <img> HTML element. Use the <a href="ToolTipText">ToolTipText</a> property to assign a tooltip to the label. The <a href="AnchorClick">AnchorClick</a> event notifies your application when the user clicks an anchor/link element. Use the <a href="VAlignment">VAlignment</a> property to specify the vertical alignment of the caption inside the label. Use the <a href="Alignment">Alignment</a> property to specify the horizontal alignment of the caption inside the label. If the control's <a href="AutoSize">AutoSize</a> property is True, the control is automatically resized to fit its entire content.

The Caption property supports the following built-in HTML elements:

- <b> ... </b> displays the text in **bold**
- <i> ... </i> displays the text in *italics*
- <u> ... </u> underlines the text
- <s> ... </s> Strike-through text
- <a id;options> ... </a> displays an <u>anchor</u> element that can be clicked. An anchor is a piece of text or some other object (for example an image) which marks the beginning and/or the end of a hypertext link. The <a> element is used to mark that piece of text (or inline image), and to give its hypertextual relationship to other documents. The control fires the *AnchorClick(AnchorID, Options)* event when the user clicks the anchor element. The *FormatAnchor* property customizes the visual effect for anchor elements.

The control supports expandable HTML captions feature which allows you to expand(show)/collapse(hide) different information using <a ;exp=> or <a ;e64=> anchor tags. The exp/e64 field of the anchor stores the HTML line/lines to show once the user clicks/collapses/expands the caption.

exp, stores the plain text to be shown once the user clicks the anchor, such as "<a ;exp=show lines>"

"gA8ABmABnABjABvABshIAOQAEAAHAAGESikWio+ABzABohp3iELABpABuABljY

string encodes the "<fgcolor 808080>show lines<a>-</a>-</fgcolor>" The Decode64Text/Encode64Text methods of the eXPrint can be used to decode/encode e64 fields.

- <font face; size> ... </font> displays portions of text with a different font and/or different size. For instance, the "<font Tahoma; 12>bit</font>" draws the bit text using the Tahoma font, on size 12 pt. If the name of the font is missing, and instead size is present, the current font is used with a different size. For instance, "<font ;12>bit</font>" displays the bit text using the current font, but with a different size.
- **<fgcolor rrggbb>** ... **</fgcolor>** or **<**fgcolor=rrggbb> ... **</**fgcolor> displays text with a specified **foreground** color. The rr/gg/bb represents the red/green/blue values of the color in hexa values.
- **<bgcolor rrggbb>** ... **</bgcolor>** or **<**bgcolor=rrggbb> ... **</**bgcolor> displays text with a specified background color. The rr/gg/bb represents the red/green/blue values of the color in hexa values.
- <solidline rrggbb> ... </solidline> or <solidline=rrggbb> ... </solidline> draws a solid-line on the bottom side of the current text-line, of specified RGB color. The <solidline> ... </solidline> draws a black solid-line on the bottom side of the current text-line. The rr/gg/bb represents the red/green/blue values of the color in hexa values.
- <dotline rrggbb> ... </dotline> or <dotline=rrggbb> ... </dotline> draws a dot-line on the bottom side of the current text-line, of specified RGB color. The <dotline> ... </dotline> draws a black dot-line on the bottom side of the current text-line. The rr/gg/bb represents the red/green/blue values of the color in hexa values.
- <upline> ... </upline> draws the line on the top side of the current text-line (requires <solidline> or <dotline>).
- <r> right aligns the text
- <c> centers the text
- <br> forces a line-break
- <img>number[:width]</img> inserts an icon inside the text. The number indicates the index of the icon being inserted. Use the Images method to assign a list of icons to your chart. The last 7 bits in the high significant byte of the number expression indicates the identifier of the skin being used to paint the object. Use the Add method to add new skins to the control. If you need to remove the skin appearance from a part of the control you need to reset the last 7 bits in the high significant byte of the color being applied to the part. The width is optional and indicates the width of the icon being inserted. Using the width option you can overwrite multiple icons getting a nice effect. By default, if the width field is missing, the width is 18 pixels.

- <img>key[:width]</img> inserts a custom size picture into the text being previously loaded using the HTMLPicture property. The Key parameter indicates the key of the picture being displayed. The Width parameter indicates a custom size, if you require to stretch the picture, else the original size of the picture is used.
- & glyph characters as & ( & ), < ( < ), &gt; ( > ), &qout; ( " ) and &#number; ( the character with specified code ), For instance, the &#8364; displays the EUR character. The & ampersand is only recognized as markup when it is followed by a known letter or a #character and a digit. For instance if you want to display <b>b>bold</b> in HTML caption you can use &lt;b&gt;bold&lt;/b&gt;
- <off offset> ... </off> defines the vertical offset to display the text/element. The offset parameter defines the offset to display the element. This tag is inheritable, so the offset is keep while the associated </off> tag is found. You can use the <off offset> HTML tag in combination with the <font face;size> to define a smaller or a larger font to be displayed. For instance: "Text with <font ;7><off 6>subscript" displays the text such as: Text with subscript
   Text with subscript
- <gra rrggbb;mode;blend> ... </gra> defines a gradient text. The text color or <fgcolor> defines the starting gradient color, while the rr/gg/bb represents the red/green/blue values of the ending color, 808080 if missing as gray. The mode is a value between 0 and 4, 1 if missing, and blend could be 0 or 1, 0 if missing. The <font> HTML tag can be used to define the height of the font. Any of the rrggbb, mode or blend field may not be specified. The <gra> with no fields, shows a vertical gradient color from the current text color to gray (808080). For instance the "<font;18><gra> FFFFFF;1;1>gradient-center</gra></font>" generates the following picture:

# gradient-center

<out rrggbb; width> ... </out> shows the text with outlined characters, where rr/gg/bb represents the red/green/blue values of the outline color, 808080 if missing as gray, width indicates the size of the outline, 1 if missing. The text color or <fgcolor> defines the color to show the inside text. The <font> HTML tag can be used to define the height of the font. For instance the "<font;31><out 000000> <fgcolor=FFFFFF>outlined</fgcolor></out></font>" generates the following picture:

# outlined

• <sha rrggbb;width;offset> ... </sha> define a text with a shadow, where rr/gg/bb represents the red/green/blue values of the shadow color, 808080 if missing as gray, width indicates the size of shadow, 4 if missing, and offset indicates the offset from the origin to display the text's shadow, 2 if missing. The text color or <fgcolor> defines the color to show the inside text. The <font> HTML tag can be used to define the height of the font. For instance the "<font;31><sha>shadow</sha></font>" generates the following picture:

# shadow

or "<font;31><**sha** 404040;5;0><fgcolor=FFFFFF>outline anti-aliasing</fgcolor> </**sha**></font>" gets:

# outline anti-aliasing

Use the <u>Appearance</u> property to specify the control's border. Use the <u>BorderWidth</u>, <u>BorderHeight</u> property to indent the control's label based on the control's client area. Use the BackColor property to specify the label's background color. Use the <u>ForeColor</u> property to specify the control's foreground color. The <u>RequiredHeight</u> property returns the height of the label required to display its entire contents. The <u>RequiredWidth</u> property returns the width of the label required to display its entire contents.

### property Label. Enabled as Boolean

Enables or disables the control.

| Туре    | Description                                                                     |
|---------|---------------------------------------------------------------------------------|
| Boolean | A Boolean expression that indicates whether the control is enabled or disabled. |

### method Label.EndUpdate ()

Resumes painting the control after painting is suspended by the BeginUpdate method.

Type Description

The <u>BeginUpdate</u> method prevents the control from painting until the EndUpdate method is called. Use the <u>Refresh</u> method to force refreshing the control.

#### property Label.EventParam(Parameter as Long) as Variant

Retrieves or sets a value that indicates the current's event parameter.

| Туре              | Description                                                                                                    |
|-------------------|----------------------------------------------------------------------------------------------------|
| Parameter as Long | A long expression that indicates the index of the parameter being requested ie 0 means the first parameter, 1 means the second, and so on. If -1 is used the EventParam property retrieves the number of parameters. Accessing an not-existing parameter produces an OLE error, such as invalid pointer ( E_POINTER ) |
| Variant           | A VARIANT expression that specifies the parameter's value.                                                                                                    |

The EventParam method is provided to allow changing the event's parameters passed by reference, even if your environment does not support changing it (uniPaas 1.5 (formerly known as eDeveloper), DBase, and so on ). For instance, Unipaas event-handling logic cannot update ActiveX control variables by updating the received arguments. The EventParam(0) retrieves the value of the first parameter of the event, while the EventParam(1) = 0, changes the value of the second parameter to 0 (the operation is successfully, only if the parameter is passed by reference). The EventParam(-1) retrieves the number of the parameters of the current event.

Let's take the event "event KeyDown (**KeyCode** as Integer, ByVal Shift as Integer)", where the KeyCode parameter is passed by reference. For instance, put the KeyCode parameter on 0, and the arrow keys are disabled while the control has the focus.

In most languages you will type something like:

```
Private Sub Control1_KeyDown(KeyCode As Integer, Shift As Integer)
KeyCode = 0
End Sub
```

In case your environment does not support events with parameters by reference, you can use a code like follows:

```
Private Sub Control1_KeyDown(KeyCode As Integer, Shift As Integer)
Control1.EventParam(0) = 0
End Sub
```

In other words, the EventParam property provides the parameters of the current event for reading or writing access, even if your environment does not allow changing parameters by

reference.

Calling the EventParam property outside of an event produces an OLE error, such as pointer invalid, as its scope was designed to be used only during events.

#### method Label. Execute Template (Template as String)

Executes a template and returns the result.

| Туре               | Description                                                                  |
|--------------------|------------------------------------------------------------------------------|
| Template as String | A Template string being executed                                             |
| Return             | Description                                                                  |
| Variant            | A Variant expression that indicates the result after executing the Template. |

Use the ExecuteTemplate property to returns the result of executing a template file. Use the <a href="Template">Template</a> property to execute a template without returning any result. Use the <a href="ExecuteTemplate">ExecuteTemplate</a> property to execute code by passing instructions as a string ( template string ).

For instance, the following sample retrieves the label's background color:

Debug.Print Label1.ExecuteTemplate("BackColor")

Most of our UI components provide a Template page that's accessible in design mode. No matter what programming language you are using, you can have a quick view of the component's features using the WYSWYG Template editor.

- Place the control to your form or dialog.
- Locate the Properties item, in the control's context menu, in design mode. If your
  environment doesn't provide a Properties item in the control's context menu, please try
  to locate in the Properties browser.
- Click it, and locate the Template page.
- Click the Help button. In the left side, you will see the component, in the right side, you will see a x-script code that calls methods and properties of the control.

The control's Template page helps user to initialize the control's look and feel in design mode, using the x-script language that's easy and powerful. The Template page displays the control on the left side of the page. On the right side of the Template page, a simple editor is displayed where user writes the initialization code. The control's look and feel is automatically updated as soon as the user types new instructions. The Template script is saved to the container persistence ( when Apply button is pressed ), and it is executed when the control is initialized at runtime. Any component that provides a WYSWYG Template page, provides a Template property. The Template property executes code from a string ( template string ).

The Template script is composed by lines of instructions. Instructions are separated by "\n\r" ( newline ) characters.

An instruction can be one of the following:

- **Dim** list of variables *Declares the variables. Multiple variables are separated by commas. (Sample: Dim h, h1, h2)*
- variable = property( list of arguments ) Assigns the result of the property to a variable. The "variable" is the name of a declared variable. The "property" is the property name of the object in the context. The "list or arguments" may include variables or values separated by commas. (Sample: h = InsertItem(0,"New Child"))
- property( list of arguments ) = value Changes the property. The value can be a variable, a string, a number, a boolean value or a RGB value.
- method( list of arguments ) Invokes the method. The "list or arguments" may include variables or values separated by commas.
- { Beginning the object's context. The properties or methods called between { and } are related to the last object returned by the property prior to { declaration.
- } Ending the object's context
- object. property( list of arguments ).property( list of arguments ).... The .(dot) character splits the object from its property. For instance, the Columns.Add("Column1").HeaderBackColor = RGB(255,0,0), adds a new column and changes the column's header back color.

The Template supports the following general functions:

- **RGB(**R,G,B) property retrieves an RGB value, where the R, G, B are byte values that indicates the R G B values for the color being specified. For instance, the following code changes the control's background color to red: BackColor = RGB(255,0,0)
- CreateObject(progID) property creates and retrieves a single uninitialized object of the class associated with a specified program identifier

#### property Label.Font as IFontDisp

Retrieves or sets the control's font.

| Туре      | Description                            |
|-----------|----------------------------------------|
| IFontDisp | A Font object used to paint the items. |

Use the Font property to change the control's font. Use the <b>,<i>,<i>,<s> or <u> HTML attributes in the <a href="Caption">Caption</a> property to show portions of text as bold, italic, strikeout or underlined. Use the <font> HTML element to specify a different font for portions on text in the control's caption.

#### property Label.ForeColor as Color

Specifies the control's foreground color.

| Туре  | Description                                                       |
|-------|-------------------------------------------------------------------|
| Color | A color expression that indicates the control's foreground color. |

The ForeColor property assigns a different foreground color for the entire label. Use the <u>Picture</u> property to assign a picture on the control's background. Use the <u>Appearance</u> property to change the control's border. Use the <u>BackColor</u> property to assign a different background color for label's caption. Use the <fgcolor> HTML element to specify a different foreground color for portions of text in the control's <u>Caption</u>.

#### property Label.FormatAnchor(New as Boolean) as String

Specifies the visual effect for anchor elements in HTML captions.

| Туре           | Description                                                                                                |
|----------------|----------------------------------------------------------------------------------------------------|
| New as Boolean | A Boolean expression that indicates whether to specify the anchors never clicked or anchors being clicked. |
| String         | A String expression that indicates the HTMLformat to apply to anchor elements.                             |

By default, the FormatAnchor(**True**) property is "<u><fgcolor=0000FF>#" that indicates that the anchor elements (that were never clicked) are underlined and shown in light blue. Also, the FormatAnchor(**False**) property is "<u><fgcolor=000080>#" that indicates that the anchor elements are underlined and shown in dark blue. The visual effect is applied to the anchor elements, if the FormatAnchor property is not empty. For instance, if you want to do not show with a new effect the clicked anchor elements, you can use the FormatAnchor(**False**) = "", that means that the clicked or not-clicked anchors are shown with the same effect that's specified by FormatAnchor(**True**). An anchor is a piece of text or some other object (for example an image) which marks the beginning and/or the end of a hypertext link. The **<a>** element is used to mark that piece of text (or inline image), and to give its hypertextual relationship to other documents. The control fires the <u>AnchorClick</u> event to notify that the user clicks an anchor element. This event is fired only if prior clicking the control it shows the hand cursor. The AnchorClick event carries the identifier of the anchor, as well as application options that you can specify in the anchor element. The hand cursor is shown when the user hovers the mouse on the anchor elements.

#### property Label.HTMLPicture(Key as String) as Variant

Adds or replaces a picture in HTML captions.

| Туре          | Description                                                                                                    |
|---------------|----------------------------------------------------------------------------------------------------|
| Key as String | A String expression that indicates the key of the picture being added or replaced. If the Key property is Empty string, the entire collection of pictures is cleared.                                                                                                    |
|               | The HTMLPicture specifies the picture being associated to a key. It can be one of the followings:                                                                                                    |
| Variant       | <ul> <li>a string expression that indicates the path to the picture file, being loaded.</li> <li>a string expression that indicates the base64 encoded string that holds a picture object, Use the eximages tool to save your picture as base64 encoded format.</li> <li>A Picture object that indicates the picture being added or replaced. (A Picture object implements IPicture interface),</li> </ul> |
|               | If empty, the picture being associated to a key is removed. If the key already exists the new picture is replaced. If the key is not empty, and it doesn't not exist a new picture is added.                                                                                                    |

The HTMLPicture property handles a collection of custom size picture being displayed in the HTML captions, using the <img> tags. By default, the HTMLPicture collection is empty. Use the HTMLPicture property to add new pictures to be used in HTML captions. For instance, the HTMLPicture("pic1") = "c:\winnt\zapotec.bmp", loads the zapotec picture and associates the pic1 key to it. Any "<img>pic1</img>" sequence in HTML captions, displays the pic1 picture. On return, the HTMLPicture property retrieves a Picture object ( this implements the IPictureDisp interface ). Use the <a href="Images">Images</a> method to assign a list of icons being displayed in the <a href="Caption">Caption</a> property.

The following sample shows how to put a custom size picture in the label:

```
<CONTROL>.HTMLPicture("pic1") = "c:/temp/editors.gif"
<CONTROL>.HTMLPicture("pic2") = "c:/temp/editpaste.gif"

<CONTROL>.Caption = "A <img>pic1</img>"
<COLUMN2>.Caption = "B <img>pic2</img>"
<COLUMN3>.Caption = "A <img>pic1</img> + B <img>pic2</img>"
```

| • |  |  |
|---|--|--|
|   |  |  |
|   |  |  |
|   |  |  |
|   |  |  |
|   |  |  |
|   |  |  |
|   |  |  |
|   |  |  |
|   |  |  |
|   |  |  |
|   |  |  |
|   |  |  |
|   |  |  |
|   |  |  |
|   |  |  |
|   |  |  |
|   |  |  |
|   |  |  |
|   |  |  |
|   |  |  |
|   |  |  |
|   |  |  |
|   |  |  |
|   |  |  |
|   |  |  |
|   |  |  |
|   |  |  |
|   |  |  |
|   |  |  |
|   |  |  |
|   |  |  |
|   |  |  |
|   |  |  |
|   |  |  |
|   |  |  |
|   |  |  |
|   |  |  |
|   |  |  |
|   |  |  |
|   |  |  |
|   |  |  |
|   |  |  |
|   |  |  |
|   |  |  |
|   |  |  |
|   |  |  |
|   |  |  |
|   |  |  |
|   |  |  |
|   |  |  |
|   |  |  |
|   |  |  |
|   |  |  |
|   |  |  |
|   |  |  |
|   |  |  |
|   |  |  |
|   |  |  |
|   |  |  |
|   |  |  |
|   |  |  |
|   |  |  |
|   |  |  |
|   |  |  |
|   |  |  |

### property Label.hWnd as Long

Retrieves the control's window handle.

| Туре | Description                                                   |
|------|---------------------------------------------------------------|
| Long | A long expression that indicates the control's window handle. |

Use the hWnd property to get the handle of the control's main window. The Microsoft Windows operating environment identifies each form and control in an application by assigning it a handle, or hWnd. The hWnd property is used with Windows API calls. Many Windows operating environment functions require the hWnd of the active window as an argument.

#### method Label.Images (Handle as Variant)

Sets at runtime the control's image list. The Handle should be a handle to an Images List Control.

Type Description

The Handle parameter can be:

- A string expression that specifies the ICO file to add.
   The ICO file format is an image file format for computer icons in Microsoft Windows. ICO files contain one or more small images at multiple sizes and color depths, such that they may be scaled appropriately. For instance, Images("c:\temp\copy.ico") method adds the sync.ico file to the control's Images collection (string, loads the icon using its path)
- A string expression that indicates the BASE64
   encoded string that holds the icons list. Use the
   Exontrol's <u>ExImages</u> tool to save/load your icons as
   BASE64 encoded format. In this case the string may
   begin with "gBJJ..." (string, loads icons using base64
   encoded string)
- A reference to a Microsoft ImageList control (mscomctl.ocx, MSComctlLib.ImageList type) that holds the icons to add (object, loads icons from a Microsoft ImageList control)
- A reference to a Picture (IPictureDisp implementation) that holds the icon to add. For instance, the VB's LoadPicture (Function LoadPicture([FileName], [Size], [ColorDepth], [X], [Y]) As IPictureDisp) or LoadResPicture (Function LoadResPicture(id, restype As Integer) As IPictureDisp) returns a picture object (object, loads icon from a Picture object)
- A long expression that identifies a handle to an Image List Control ( the Handle should be of HIMAGELIST type ). On 64-bit platforms, the Handle parameter must be a Variant of LongLong / LONG\_PTR data type ( signed 64-bit (8-byte) integers ), saved under IIVal field, as VT\_I8 type. The LONGLONG / LONG\_PTR is \_\_int64, a 64-bit integer. For instance, in C++ you can use as Images( COleVariant( (LONG\_PTR)hImageList) ) or Images( COleVariant(

Handle as Variant

(LONGLONG)hImageList) ), where hImageList is of HIMAGELIST type. The GetSafeHandle() method of the CImageList gets the HIMAGELIST handle (long, loads icon from HIMAGELIST type)

The user can add images at design time, by drag and drop files to combo's image holder. The <a href="ImageSize">ImageSize</a> property defines the size (width/height) of the icons within the control's Images collection. Use the <a href="ShowImageList">ShowImageList</a> property to show or hide the control's images panel at design mode. Use the <a href="ReplaceIcon">ReplaceIcon</a> method to add, remove or clear icons in the control's images collection. Use the <a href="Image-Image-

#### property Label.ImageSize as Long

Retrieves or sets the size of icons the control displays..

| Туре | Description                                                            |
|------|------------------------------------------------------------------------|
| Long | A long expression that defines the size of icons the control displays. |

By default, the ImageSize property is 16 (pixels). The ImageSize property specifies the size of icons being loaded using the <a href="Images">Images</a> method. The control's Images collection is cleared if the ImageSize property is changed, so it is recommended to set the ImageSize property before calling the Images method. The ImageSize property defines the size (width/height) of the icons within the control's Images collection. For instance, if the ICO file to load includes different types the one closest with the size specified by ImageSize property is loaded by Images method. The ImageSize property does NOT change the height for the control's font.

### property Label. Picture as IPicture Disp

Retrieves or sets a graphic to be displayed in the control.

| Туре         | Description                                                    |
|--------------|----------------------------------------------------------------|
| IPictureDisp | A Picture object that's displayed on the control's background. |

By default, the control has no picture associated. The control uses the <u>PictureDisplay</u> property to determine how the picture is displayed on the control's background. Use the <u>BackColor</u> property to specify the control's background color. Use the <u>Appearance</u> property to change the control's border. Use the <u>BorderWidth</u>, <u>BorderHeight</u> property to indent the control's label based on the control's client area. Use the <u>HTMLPicture</u> property to add custom size pictures, and display them in the control's <u>Caption</u> using the <img> HTML element.

#### property Label. Picture Display as Picture Display Enum

Retrieves or sets a value that indicates the way how the graphic is displayed on the control's background

| Туре                      | Description                                                                          |
|---------------------------|--------------------------------------------------------------------------------------|
| <u>PictureDisplayEnum</u> | A PictureDisplayEnum expression that indicates the way how the picture is displayed. |

By default, the PictureDisplay property is exTile. Use the PictureDisplay property specifies how the <u>Picture</u> is displayed on the control's background. If the control has no picture associated the PictureDisplay property has no effect.

#### method Label.Refresh ()

Refreshes the control.

#### **Type**

#### **Description**

The Refresh method forces repainting the control. Use the <u>BeginUpdate</u> and <u>EndUpdate</u> methods to maintain the control's performance while adding multiple items or columns. Use the <u>hWnd</u> property to get the handle of the control's window.

The following VB sample calls the Refresh method:

Label1.Refresh

The following C++ sample calls the Refresh method:

m\_Label.Refresh();

The following VB.NET sample calls the Refresh method:

AxLabel1.**Ctl**Refresh()

In VB.NET the System.Windows.Forms.Control class has already a Refresh method, so the CtlRefresh method should be called.

The following C# sample calls the Refresh method:

axLabel1.**Ctl**Refresh();

In C# the System.Windows.Forms.Control class has already a Refresh method, so the CtlRefresh method should be called.

The following VFP sample calls the Refresh method:

thisform.Label1**.Object.**Refresh()

#### method Label.Replacelcon ([lcon as Variant], [Index as Variant])

Adds a new icon, replaces an icon or clears the control's image list.

| Туре             | Description                                                                      |
|------------------|----------------------------------------------------------------------------------|
| Icon as Variant  | A long expression that indicates the icon's handle.                              |
| Index as Variant | A long expression that indicates the index where icon is inserted.               |
| Return           | Description                                                                      |
| Long             | A long expression that indicates the index of the icon in the images collection. |

Use the ReplaceIcon property to add, remove or replace an icon in the control's images collection. Also, the ReplaceIcon property can clear the images collection. Use the <u>Images</u> method to attach a image list to the control.

The following VB sample adds a new icon to control's images list:

i = ExLabel1.ReplaceIcon( LoadPicture("d:\icons\help.ico").Handle), i specifies the index where the icon is added

The following VB sample replaces an icon into control's images list::

i = ExLabel1.ReplaceIcon( LoadPicture("d:\icons\help.ico").Handle, 0), i is zero, so the first icon is replaced.

The following VB sample removes an icon from control's images list:

ExLabel1.ReplaceIcon 0, i, i specifies the index of icon removed.

The following VB clears the control's icons collection:

ExLabel1.ReplaceIcon 0, -1

#### property Label.RequiredHeight as Long

Returns the height of the label required to display its entire contents.

| Туре | Description                                                                                       |
|------|---------------------------------------------------------------------------------------------------|
| Long | A long expression that specifies the height of the label required to display its entire contents. |

The RequiredHeight property is read only. The RequiredHeight property gets the height required to resize the control's content so its caption fits entirely. The RequiredWidth property returns the width of the label required to display its entire contents. If the control's AutoSize property is True, the control is automatically resized to fit its entire content. The RequiredHeight property includes the control's borders.

#### property Label.RequiredWidth as Long

Returns the width of the label required to display its entire contents.

| Туре | Description                                                                                      |
|------|--------------------------------------------------------------------------------------------------|
| Long | A long expression that specifies the width of the label required to display its entire contents. |

The RequiredWidth property is read only. The RequiredWidth property gets the width required to resize the control's content so its caption fits entirely. The RequiredHeight property returns the height of the label required to display its entire contents. If the control's AutoSize property is True, the control is automatically resized to fit its entire content. The RequiredWidth property includes the control's borders.

#### property Label.Rotate as HTMLRotateEnum

Rotates the HTML caption.

| Туре                  | Description                                                                           |
|-----------------------|---------------------------------------------------------------------------------------|
| <u>HTMLRotateEnum</u> | A HTMLRotateEnum expression that specifies how the control displays the HTML caption. |

By default, the Rotate property is exHTMLHorizontal, which indicates that the text is displayed horizontally. The Rotate property rotates or displays in mirror the HTML caption. The Rotate property can be one of the following:

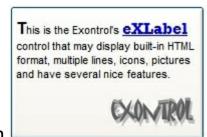

- exHTMLHorizontal, displays horizontally the caption
- exHTMLHorizontal + exHTMLMirror, displays horizontally the caption, in the mirror

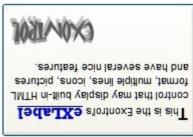

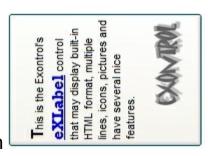

- exHTMLVertical, displays vertically the caption
- exHTMLVertical + exHTMLMirror, displays vertically the caption, in the mirror

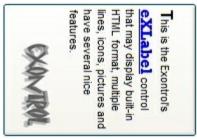

#### property Label.ShowImageList as Boolean

Specifies whether the control's image list window is visible or hidden.

| Туре    | Description                                                                                       |
|---------|---------------------------------------------------------------------------------------------------|
| Boolean | A boolean expression that specifies whether the control's image list window is visible or hidden. |

By default, the ShowImageList property is True. Use the ShowImageList property to hide the control's images list window. The control's images list window is visible only at design time. Use the <a href="Images">Images</a> method to associate an images list control to the Label control. Use the <a href="ReplaceIcon">ReplaceIcon</a> method to add, remove or clear icons in the control's images collection.

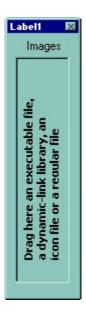

# method Label.ShowToolTip (ToolTip as String, [Title as Variant], [Alignment as Variant], [X as Variant], [Y as Variant])

Shows the specified tooltip at given position.

| Туре                 | Description                                                                                                    |
|----------------------|----------------------------------------------------------------------------------------------------|
|                      | The ToolTip parameter can be any of the following:                                                                                                    |
| ToolTip as String    | <ul> <li>NULL(BSTR) or "<null>"(string) to indicate that the tooltip for the object being hovered is not changed</null></li> <li>A String expression that indicates the description of the tooltip, that supports built-in HTML format (adds, replaces or changes the object's tooltip)</li> </ul> |
|                      | The Title parameter can be any of the following:                                                                                                    |
| Title as Variant     | <ul> <li>missing (VT_EMPTY, VT_ERROR type) or "<null>" (string) the title for the object being hovered is not changed.</null></li> <li>A String expression that indicates the title of the tooltip (no built-in HTML format) (adds, replaces or changes the object's title)</li> </ul>             |
|                      | A long expression that indicates the alignment of the tooltip relative to the position of the cursor. If missing (VT_EMPTY, VT_ERROR) the alignment of the tooltip for the object being hovered is not changed.                                                                                    |
|                      | The Alignment parameter can be one of the following:                                                                                                    |
| Alignment as Variant | <ul> <li>0 - exTopLeft</li> <li>1 - exTopRight</li> <li>2 - exBottomLeft</li> <li>3 - exBottomRight</li> <li>0x10 - exCenter</li> <li>0x11 - exCenterLeft</li> <li>0x12 - exCenterRight</li> <li>0x13 - exCenterTop</li> <li>0x14 - exCenterBottom</li> </ul>                                      |
|                      | By default, the tooltip is aligned relative to the top-left corner (0 - exTopLeft).                                                                                                    |

Specifies the horizontal position to display the tooltip as one of the following:

X as Variant

- missing (VT\_EMPTY, VT\_ERROR type), indicates that the tooltip is shown on its default position / current cursor position (ignored)
- -1, indicates the current horizontal position of the cursor (current x-position)
- a numeric expression that indicates the horizontal screen position to show the tooltip (fixed screen xposition)
- a string expression that indicates the horizontal displacement relative to default position to show the tooltip (moved)

Specifies the vertical position to display the tooltip as one of the following:

Y as Variant

- missing (VT\_EMPTY, VT\_ERROR type), indicates that the tooltip is shown on its default position / current cursor position (ignored)
- -1, indicates the current vertical position of the cursor (current y-position)
- a numeric expression that indicates the vertical screen position to show the tooltip (fixed screen y-position)
- a string expression that indicates the vertical displacement relative to default position to show the tooltip (displacement)

Use the ShowToolTip method to display a custom tooltip at specified position or to update the object's tooltip, title or position. You can call the ShowToolTip method during the <a href="MouseMove">MouseMove</a> event. Use the <a href="MoolTipPopDelay">ToolTipPopDelay</a> property specifies the period in ms of time the ToolTip remains visible if the mouse pointer is stationary within a control. The <a href="MoolTipDelay">ToolTipDelay</a> property specifies the time in ms that passes before the ToolTip appears. Use the <a href="MoolTipWidth">ToolTipWidth</a> property to specify the width of the tooltip window. Use the <a href="MoolTipFont">ToolTipFont</a> property to change the tooltip's font. Use the <a href="Mackground(exToolTipAppearance">Background(exToolTipBackColor)</a> property indicates the tooltips. Use the <a href="Mackground(exToolTipBackColor">Background(exToolTipBackColor</a>) property indicates the tooltip's foreground color. Use the <a href="Mackground(exToolTipForeColor">Background(exToolTipForeColor</a>) property indicates the tooltip's foreground color.

#### For instance:

• ShowToolTip(`<null>`,,`+8`,`+8`), shows the tooltip of the object moved relative

- to its default position
- ShowToolTip(`<null>`,`new title`), adds, changes or replaces the title of the object's tooltip
- ShowToolTip(`new content`), adds, changes or replaces the object's tooltip
- ShowToolTip(`new content`,`new title`), shows the tooltip and title at current position
- ShowToolTip(`new content`,`new title`,,`+8`,`+8`), shows the tooltip and title moved relative to the current position
- ShowToolTip(`new content`,``,,128,128), displays the tooltip at a fixed position
- ShowToolTip(``,``), hides the tooltip

The ToolTip parameter supports the built-in HTML format like follows:

- <b> ... </b> displays the text in **bold**
- <i> ... </i> displays the text in *italics*
- <u> ... </u> underlines the text
- <s> ... </s> Strike-through text
- <a id;options> ... </a> displays an <u>anchor</u> element that can be clicked. An anchor is a piece of text or some other object (for example an image) which marks the beginning and/or the end of a hypertext link. The <a> element is used to mark that piece of text (or inline image), and to give its hypertextual relationship to other documents. The control fires the *AnchorClick(AnchorID, Options)* event when the user clicks the anchor element. The *FormatAnchor* property customizes the visual effect for anchor elements.

The control supports expandable HTML captions feature which allows you to expand(show)/collapse(hide) different information using <a ;exp=> or <a ;e64=> anchor tags. The exp/e64 field of the anchor stores the HTML line/lines to show once the user clicks/collapses/expands the caption.

- exp, stores the plain text to be shown once the user clicks the anchor, such as "<a ;exp=show lines>"

Any ex-HTML caption can be transformed to an expandable-caption, by inserting the anchor ex-HTML tag. For instance, "<solidline><b>Header</b></solidline><br/>
<br/>
<br/>
<br/>
ch>ine1<r>
<a ;exp=show lines>+</a><br/>
<br/>
line2, Line3 on the rest. The "show lines" is shown instead of Line1, Line2, Line3 once the user clicks the + sign.

- <font face; size> ... </font> displays portions of text with a different font and/or different size. For instance, the "<font Tahoma; 12>bit</font>" draws the bit text using the Tahoma font, on size 12 pt. If the name of the font is missing, and instead size is present, the current font is used with a different size. For instance, "<font ;12>bit</font>" displays the bit text using the current font, but with a different size.
- **<fgcolor rrggbb>** ... **</fgcolor>** or **<**fgcolor=rrggbb> ... **</**fgcolor> displays text with a specified **foreground** color. The rr/gg/bb represents the red/green/blue values of the color in hexa values.
- **<bgcolor rrggbb> ... </bgcolor>** or **<**bgcolor=rrggbb> ... **</**bgcolor> displays text with a specified background color. The rr/gg/bb represents the red/green/blue values of the color in hexa values.
- <solidline rrggbb> ... </solidline> or <solidline=rrggbb> ... </solidline> draws a solid-line on the bottom side of the current text-line, of specified RGB color. The <solidline> ... </solidline> draws a black solid-line on the bottom side of the current text-line. The rr/gg/bb represents the red/green/blue values of the color in hexa values.
- <dotline rrggbb> ... </dotline> or <dotline=rrggbb> ... </dotline> draws a dot-line on the bottom side of the current text-line, of specified RGB color. The <dotline> ... </dotline> draws a black dot-line on the bottom side of the current text-line. The rr/gg/bb represents the red/green/blue values of the color in hexa values.
- <upline> ... </upline> draws the line on the top side of the current text-line (requires <solidline> or <dotline>).
- <r> right aligns the text
- **<c>** centers the text
- <br/>
  <br/>
  forces a line-break
- <img>number[:width]</img> inserts an icon inside the text. The number indicates the index of the icon being inserted. Use the Images method to assign a list of icons to your chart. The last 7 bits in the high significant byte of the number expression indicates the identifier of the skin being used to paint the object. Use the Add method to add new skins to the control. If you need to remove the skin appearance from a part of the control you need to reset the last 7 bits in the high significant byte of the color being applied to the part. The width is optional and indicates the width of the icon being inserted. Using the width option you can overwrite multiple icons getting a nice effect. By default, if the width field is missing, the width is 18 pixels.
- <img>key[:width]</img> inserts a custom size picture into the text being previously loaded using the HTMLPicture property. The Key parameter indicates the key of the picture being displayed. The Width parameter indicates a custom size, if you require to stretch the picture, else the original size of the picture is used.
- & glyph characters as & ( & ), < ( < ), &gt; ( > ), &qout; ( " ) and &#number; ( the character with specified code ), For instance, the &#8364; displays the EUR character. The & ampersand is only recognized as markup when it is followed by a known letter or a #character and a digit. For instance if you want to display <b>b>bold</b> in HTML caption you can use &lt;b&gt;bold&lt;/b&gt;

- <off offset> ... </off> defines the vertical offset to display the text/element. The offset parameter defines the offset to display the element. This tag is inheritable, so the offset is keep while the associated </off> tag is found. You can use the <off offset> HTML tag in combination with the <font face;size> to define a smaller or a larger font to be displayed. For instance: "Text with <font ;7><off 6>subscript" displays the text such as: Text with subscript The "Text with <font ;7><off -6>superscript" displays the text such as: Text with subscript
- <gra rrggbb;mode;blend> ... </gra> defines a gradient text. The text color or <fgcolor> defines the starting gradient color, while the rr/gg/bb represents the red/green/blue values of the ending color, 808080 if missing as gray. The mode is a value between 0 and 4, 1 if missing, and blend could be 0 or 1, 0 if missing. The <font> HTML tag can be used to define the height of the font. Any of the rrggbb, mode or blend field may not be specified. The <gra> with no fields, shows a vertical gradient color from the current text color to gray (808080). For instance the "<font;18><gra> FFFFFF;1;1>gradient-center</gra> </font>" generates the following picture:

# gradient-center

• **<out rrggbb; width>** ... **</out>** shows the text with outlined characters, where rr/gg/bb represents the red/green/blue values of the outline color, 808080 if missing as gray, width indicates the size of the outline, 1 if missing. The text color or **<**fgcolor**>** defines the color to show the inside text. The **<**font**>** HTML tag can be used to define the height of the font. For instance the "**<**font; 31>**<out** 000000>

<fgcolor=FFFFFF>outlined</fgcolor></out></font>" generates the following picture:

## outlined

• <sha rrggbb;width;offset> ... </sha> define a text with a shadow, where rr/gg/bb represents the red/green/blue values of the shadow color, 808080 if missing as gray, width indicates the size of shadow, 4 if missing, and offset indicates the offset from the origin to display the text's shadow, 2 if missing. The text color or <fgcolor> defines the color to show the inside text. The <font> HTML tag can be used to define the height of the font. For instance the "<font;31><sha>shadow</sha></font>" generates the following picture:

# shadow

or "<font;31><**sha** 404040;5;0><fgcolor=FFFFFF>outline anti-aliasing</fgcolor> </**sha**></font>" gets:

# outline anti-aliasing

#### property Label. Template as String

Specifies the control's template.

| Туре   | Description                                                |
|--------|------------------------------------------------------------|
| String | A string expression that indicates the control's template. |

The control's template uses the X-Script language to initialize the control's content. Use the Template property page of the control to update the control's Template property. Use the Template property to execute code by passing instructions as a string (template string). Use the <a href="ExecuteTemplate">ExecuteTemplate</a> property to gets the result after executing a template script.

Most of our UI components provide a Template page that's accessible in design mode. No matter what programming language you are using, you can have a quick view of the component's features using the WYSWYG Template editor.

- Place the control to your form or dialog.
- Locate the Properties item, in the control's context menu, in design mode. If your environment doesn't provide a Properties item in the control's context menu, please try to locate in the Properties browser.
- Click it, and locate the Template page.
- Click the Help button. In the left side, you will see the component, in the right side, you will see a x-script code that calls methods and properties of the control.

The control's Template page helps user to initialize the control's look and feel in design mode, using the x-script language that's easy and powerful. The Template page displays the control on the left side of the page. On the right side of the Template page, a simple editor is displayed where user writes the initialization code. The control's look and feel is automatically updated as soon as the user types new instructions. The Template script is saved to the container persistence ( when Apply button is pressed ), and it is executed when the control is initialized at runtime. Any component that provides a WYSWYG Template page, provides a Template property. The Template property executes code from a string ( template string ).

The Template script is composed by lines of instructions. Instructions are separated by "\n\r" ( newline ) characters.

An instruction can be one of the following:

- **Dim** list of variables *Declares the variables. Multiple variables are separated by commas. (Sample: Dim h, h1, h2)*
- variable = property( list of arguments ) Assigns the result of the property to a variable. The "variable" is the name of a declared variable. The "property" is the property name of the object in the context. The "list or arguments" may include variables or values

- separated by commas. (Sample: h = InsertItem(0,"New Child"))
- property( list of arguments ) = value Changes the property. The value can be a variable, a string, a number, a boolean value or a RGB value.
- method( list of arguments ) Invokes the method. The "list or arguments" may include variables or values separated by commas.
- { Beginning the object's context. The properties or methods called between { and } are related to the last object returned by the property prior to { declaration.
- } Ending the object's context
- object. property( list of arguments ).property( list of arguments ).... The .(dot) character splits the object from its property. For instance, the Columns.Add("Column1").HeaderBackColor = RGB(255,0,0), adds a new column and changes the column's header back color.

#### The Template supports the following general functions:

- **RGB(**R,G,B) property retrieves an RGB value, where the R, G, B are byte values that indicates the R G B values for the color being specified. For instance, the following code changes the control's background color to red: BackColor = RGB(255,0,0)
- CreateObject(progID) property creates and retrieves a single uninitialized object of the class associated with a specified program identifier.

#### property Label. Template Def as Variant

Defines inside variables for the next Template/ExecuteTemplate call.

| Туре    | Description                                                                                                    |
|---------|----------------------------------------------------------------------------------------------------|
| Variant | A string expression that indicates the Dim declaration, or any Object expression to be assigned to previously declared variables. |

The TemplateDef property has been added to allow programming languages such as dBASE Plus to set control's properties with multiple parameters. It is known that programming languages such as **dBASE Plus or XBasic from AlphaFive**, does not support setting a property with multiple parameters. In other words, these programming languages does not support something like *Property(Parameters) = Value*, so our controls provide an alternative using the TemplateDef method. The first call of the TemplateDef should be a declaration such as "Dim a,b" which means the next 2 calls of the TemplateDef defines the variables a and b. The next call should be <u>Template</u> or <u>ExecuteTemplate</u> property which can use the variable a and b being defined previously.

So, calling the TemplateDef property should be as follows:

```
with (Control)

TemplateDef = [Dim var_Column]

TemplateDef = var_Column

Template = [var_Column.Def(4) = 255]

endwith
```

This sample allocates a variable var\_Column, assigns the value to the variable (the second call of the TemplateDef), and the Template call uses the var\_Column variable (as an object), to call its Def property with the parameter 4.

Let's say we need to define the background color for a specified column, so we need to call the Def(exCellBackColor) property of the column, to define the color for all cells in the column.

The following **VB6** sample shows setting the Def property such as:

```
With Control
```

#### .Columns.Add("Column 1").Def(exCellBackColor) = 255

.Columns.Add "Column 2"

.ltems.AddItem 0

.Items.AddItem 1

```
.ltems.AddItem 2
End With
```

In **dBASE Plus**, calling the Def(4) has no effect, instead using the TemplateDef helps you to use properly the Def property as follows:

```
local Control,var_Column

Control = form.Activex1.nativeObject
// Control.Columns.Add("Column 1").Def(4) = 255
var_Column = Control.Columns.Add("Column 1")
with (Control)
TemplateDef = [Dim var_Column]
TemplateDef = var_Column
Template = [var_Column.Def(4) = 255]
endwith
Control.Columns.Add("Column 2")
Control.Items.AddItem(0)
Control.Items.AddItem(1)
Control.Items.AddItem(2)
```

The equivalent sample for **XBasic in A5**, is as follows:

```
Dim Control as P
Dim var_Column as P

Control = topparent:CONTROL_ACTIVEX1.activex
' Control.Columns.Add("Column 1").Def(4) = 255
var_Column = Control.Columns.Add("Column 1")

Control.TemplateDef = "Dim var_Column"

Control.TemplateDef = var_Column

Control.Template = "var_Column.Def(4) = 255"

Control.Columns.Add("Column 2")

Control.ltems.Addltem(0)

Control.ltems.Addltem(1)
```

Control.ltems.AddItem(2)

The samples just call the Column.Def(4) = Value, using the TemplateDef. The first call of TemplateDef property is "Dim var\_Column", which indicates that the next call of the TemplateDef will defines the value of the variable var\_Column, in other words, it defines the object var\_Column. The last call of the Template property uses the var\_Column member to use the x-script and so to set the Def property so a new color is being assigned to the column.

The TemplateDef, <u>Template</u> and <u>ExecuteTemplate</u> support x-script language ( Template script of the Exontrols ), like explained bellow:

The Template or x-script is composed by lines of instructions. Instructions are separated by "\n\r" ( newline characters ) or ";" character. The ; character may be available only for newer versions of the components.

An x-script instruction/line can be one of the following:

- **Dim** list of variables *Declares the variables. Multiple variables are separated by commas. (Sample: Dim h, h1, h2)*
- variable = property( list of arguments ) Assigns the result of the property to a variable. The "variable" is the name of a declared variable. The "property" is the property name of the object in the context. The "list or arguments" may include variables or values separated by commas. (Sample: h = InsertItem(0,"New Child"))
- property( list of arguments ) = value Changes the property. The value can be a variable, a string, a number, a boolean value or a RGB value.
- method( list of arguments ) Invokes the method. The "list or arguments" may include variables or values separated by commas.
- { Beginning the object's context. The properties or methods called between { and } are related to the last object returned by the property prior to { declaration.
- } Ending the object's context
- object. property( list of arguments ).property( list of arguments ).... The .(dot) character splits the object from its property. For instance, the Columns.Add("Column1").HeaderBackColor = RGB(255,0,0), adds a new column and changes the column's header back color.

The x-script may uses constant expressions as follow:

- boolean expression with possible values as True or False
- numeric expression may starts with 0x which indicates a hexa decimal representation, else it should starts with digit, or +/- followed by a digit, and . is the decimal separator. Sample: 13 indicates the integer 13, or 12.45 indicates the double expression 12,45
- date expression is delimited by # character in the format #mm/dd/yyyy hh:mm:ss#. Sample: #31/12/1971# indicates the December 31, 1971
- string expression is delimited by " or ` characters. If using the ` character, please

make sure that it is different than 'which allows adding comments inline. Sample: "text" indicates the string text.

Also, the template or x-script code may support general functions as follows:

- Me property indicates the original object.
- **RGB**(R,G,B) property retrieves an RGB value, where the R, G, B are byte values that indicates the R G B values for the color being specified. For instance, the following code changes the control's background color to red: BackColor = RGB(255,0,0)
- LoadPicture(file) property loads a picture from a file or from BASE64 encoded strings, and returns a Picture object required by the picture properties.
- CreateObject(progID) property creates and retrieves a single uninitialized object of the class associated with a specified program identifier.

#### method Label.TemplatePut (NewVal as Variant)

Defines inside variables for the next Template/ExecuteTemplate call.

| Туре              | Description                                                                                                    |
|-------------------|----------------------------------------------------------------------------------------------------|
| NewVal as Variant | A string expression that indicates the Dim declaration, or any Object expression to be assigned to previously declared variables. |

The TemplatePut method / TemplateDef property has been added to allow programming languages such as dBASE Plus to set control's properties with multiple parameters. It is known that programming languages such as dBASE Plus or XBasic from AlphaFive, does not support setting a property with multiple parameters. In other words, these programming languages does not support something like Property(Parameters) = Value, so our controls provide an alternative using the TemplateDef / TemplatePut method. The first call of the TemplateDef should be a declaration such as "Dim a,b" which means the next 2 calls of the TemplateDef defines the variables a and b. The next call should be Template or ExecuteTemplate property which can use the variable a and b being defined previously.

The <u>TemplateDef</u>, TemplatePut, <u>Template</u> and <u>ExecuteTemplate</u> support x-script language ( Template script of the Exontrols ), like explained bellow:

The Template or x-script is composed by lines of instructions. Instructions are separated by "\n\r" ( newline characters ) or ";" character. The ; character may be available only for newer versions of the components.

An x-script instruction/line can be one of the following:

- **Dim** list of variables *Declares the variables*. *Multiple variables are separated by commas.* (Sample: Dim h, h1, h2)
- variable = property( list of arguments ) Assigns the result of the property to a variable. The "variable" is the name of a declared variable. The "property" is the property name of the object in the context. The "list or arguments" may include variables or values separated by commas. (Sample: h = InsertItem(0,"New Child"))
- property( list of arguments ) = value Changes the property. The value can be a variable, a string, a number, a boolean value or a RGB value.
- method( list of arguments ) Invokes the method. The "list or arguments" may include variables or values separated by commas.
- { Beginning the object's context. The properties or methods called between { and } are related to the last object returned by the property prior to { declaration.
- } Ending the object's context
- object. property( list of arguments ).property( list of arguments ).... The .(dot) character splits the object from its property. For instance, the

Columns.Add("Column1").HeaderBackColor = RGB(255,0,0), adds a new column and changes the column's header back color.

The x-script may uses constant expressions as follow:

- boolean expression with possible values as True or False
- *numeric* expression may starts with 0x which indicates a hexa decimal representation, else it should starts with digit, or +/- followed by a digit, and . is the decimal separator. Sample: 13 indicates the integer 13, or 12.45 indicates the double expression 12,45
- date expression is delimited by # character in the format #mm/dd/yyyy hh:mm:ss#. Sample: #31/12/1971# indicates the December 31, 1971
- *string* expression is delimited by " or ` characters. If using the ` character, please make sure that it is different than ' which allows adding comments inline. *Sample: "text" indicates the string text.*

Also, the template or x-script code may support general functions as follows:

- Me property indicates the original object.
- **RGB(**R,G,B) property retrieves an RGB value, where the R, G, B are byte values that indicates the R G B values for the color being specified. For instance, the following code changes the control's background color to red: BackColor = RGB(255,0,0)
- LoadPicture(file) property loads a picture from a file or from BASE64 encoded strings, and returns a Picture object required by the picture properties.
- CreateObject(progID) property creates and retrieves a single uninitialized object of the class associated with a specified program identifier.

#### property Label. Tool Tip Delay as Long

Specifies the time in ms that passes before the ToolTip appears.

| Туре | Description                                                                             |
|------|-----------------------------------------------------------------------------------------|
| Long | A long expression that specifies the time in ms that passes before the ToolTip appears. |

If the ToolTipDelay or ToolTipPopDelay property is 0, the control displays no tooltips. The ToolTipPopDelay property specifies the period in ms of time the ToolTip remains visible if the mouse pointer is stationary within a control. Use the ToolTipWidth property to specify the width of the tooltip window. Use the Background(exToolTipAppearance) property indicates the visual appearance of the borders of the tooltips. Use the Background(exToolTipBackColor) property indicates the tooltip's background color. Use the Background(exToolTipForeColor) property indicates the tooltip's foreground color. Use the ToolTipText property to specify the label's tooltip. Use the ShowToolTip method to display a custom tooltip.

### property Label.ToolTipFont as IFontDisp

Retrieves or sets the tooltip's font.

| Туре      | Description                                      |
|-----------|--------------------------------------------------|
| IFontDisp | A Font object being used to display the tooltip. |

Use the ToolTipFont property to assign a font for the control's tooltip. The <u>ToolTipPopDelay</u> property specifies the period in ms of time the ToolTip remains visible if the mouse pointer is stationary within a control. Use the <u>ToolTipWidth</u> property to specify the width of the tooltip window. Use the <u>ToolTipText</u> property to specify the label's tooltip.

#### property Label.ToolTipPopDelay as Long

Specifies the period in ms of time the ToolTip remains visible if the mouse pointer is stationary within a control.

| Туре | Description                                                                                                    |
|------|----------------------------------------------------------------------------------------------------|
| Long | A long expression that specifies the period in ms of time the ToolTip remains visible if the mouse pointer is stationary within a control. |

If the ToolTipDelay or ToolTipPopDelay property is 0, the control displays no tooltips. The ToolTipDelay property specifies the time in ms that passes before the ToolTip appears. Use the ToolTipWidth property to specify the width of the tooltip window. Use the ToolTipFont property to assign a font for the control's tooltip. Use the Background(exToolTipAppearance) property indicates the visual appearance of the borders of the tooltips. Use the Background(exToolTipBackColor) property indicates the tooltip's background color. Use the Background(exToolTipForeColor) property indicates the tooltip's foreground color. Use the ToolTipText property to specify the label's tooltip. Use the ShowToolTip method to display a custom tooltip.

#### property Label.ToolTipText as String

Specifies the control's tooltip text.

| Туре   | Description                                          |
|--------|------------------------------------------------------|
| String | A string expression that defines the label's tooltip |

Use the ToolTipText and ToolTipTitle properties to define the label's tooltip. Use the ToolTipDelay and ToolTipPopDelay properties to specify the time in ms that passes before the ToolTip appears. Use the <img> HTML tag to insert icons or custom size pictures inside the label's tooltip. Use the ShowToolTip method to display programmatically a custom tooltip.

The ToolTipText supports the following HTML tags:

- <b> ... </b> displays the text in **bold**
- <i> ... </i> displays the text in italics
- <u> ... </u> underlines the text
- <s> ... </s> Strike-through text
- <a id;options> ... </a> displays an <u>anchor</u> element that can be clicked. An anchor is a piece of text or some other object (for example an image) which marks the beginning and/or the end of a hypertext link. The <a> element is used to mark that piece of text (or inline image), and to give its hypertextual relationship to other documents. The control fires the *AnchorClick(AnchorID, Options)* event when the user clicks the anchor element. The *FormatAnchor* property customizes the visual effect for anchor elements.

The control supports expandable HTML captions feature which allows you to expand(show)/collapse(hide) different information using <a ;exp=> or <a ;e64=> anchor tags. The exp/e64 field of the anchor stores the HTML line/lines to show once the user clicks/collapses/expands the caption.

- exp, stores the plain text to be shown once the user clicks the anchor, such as "<a ;exp=show lines>"

Any ex-HTML caption can be transformed to an expandable-caption, by inserting the anchor ex-HTML tag. For instance, "<solidline><b>Header</b></solidline>

<br>Line1<r><a ;exp=show lines>+</a><br>Line2<br>Line3" shows the Header in
underlined and bold on the first line and Line1, Line2, Line3 on the rest. The "show
lines" is shown instead of Line1, Line2, Line3 once the user clicks the + sign.

- <font face; size> ... </font> displays portions of text with a different font and/or different size. For instance, the "<font Tahoma; 12>bit</font>" draws the bit text using the Tahoma font, on size 12 pt. If the name of the font is missing, and instead size is present, the current font is used with a different size. For instance, "<font ;12>bit</font>" displays the bit text using the current font, but with a different size.
- **<fgcolor rrggbb>** ... **</fgcolor>** or **<**fgcolor=rrggbb> ... **</**fgcolor> displays text with a specified **foreground** color. The rr/gg/bb represents the red/green/blue values of the color in hexa values.
- **<bgcolor rrggbb>** ... **</bgcolor>** or **<**bgcolor=rrggbb> ... **</**bgcolor> displays text with a specified background color. The rr/gg/bb represents the red/green/blue values of the color in hexa values.
- <solidline rrggbb> ... </solidline> or <solidline=rrggbb> ... </solidline> draws a solid-line on the bottom side of the current text-line, of specified RGB color. The <solidline> ... </solidline> draws a black solid-line on the bottom side of the current text-line. The rr/gg/bb represents the red/green/blue values of the color in hexa values.
- <dotline rrggbb> ... </dotline> or <dotline=rrggbb> ... </dotline> draws a dot-line on the bottom side of the current text-line, of specified RGB color. The <dotline> ... </dotline> draws a black dot-line on the bottom side of the current text-line. The rr/gg/bb represents the red/green/blue values of the color in hexa values.
- <upline> ... </upline> draws the line on the top side of the current text-line (requires <solidline> or <dotline>).
- <r> right aligns the text
- <c> centers the text
- <br>br> forces a line-break
- <img>number[:width]</img> inserts an icon inside the text. The number indicates the index of the icon being inserted. Use the Images method to assign a list of icons to your chart. The last 7 bits in the high significant byte of the number expression indicates the identifier of the skin being used to paint the object. Use the Add method to add new skins to the control. If you need to remove the skin appearance from a part of the control you need to reset the last 7 bits in the high significant byte of the color being applied to the part. The width is optional and indicates the width of the icon being inserted. Using the width option you can overwrite multiple icons getting a nice effect. By default, if the width field is missing, the width is 18 pixels.
- <img>key[:width]</img> inserts a custom size picture into the text being previously loaded using the HTMLPicture property. The Key parameter indicates the key of the picture being displayed. The Width parameter indicates a custom size, if you require to stretch the picture, else the original size of the picture is used.
- & glyph characters as & amp; ( & ), & lt; ( < ), & gt; ( > ), & qout; ( " ) and & #number; ( the character with specified code ), For instance, the & #8364; displays the EUR

- character. The & ampersand is only recognized as markup when it is followed by a known letter or a #character and a digit. For instance if you want to display <b>b>bold</b> in HTML caption you can use &lt;b&gt;bold&lt;/b&gt;
- <off offset> ... </off> defines the vertical offset to display the text/element. The offset parameter defines the offset to display the element. This tag is inheritable, so the offset is keep while the associated </off> tag is found. You can use the <off offset> HTML tag in combination with the <font face;size> to define a smaller or a larger font to be displayed. For instance: "Text with <font ;7><off 6>subscript" displays the text such as: Text with subscript
   Text with <font ;7><off -6>superscript" displays the text such as: Text with <subscript</li>
- <gra rrggbb;mode;blend> ... </gra> defines a gradient text. The text color or <fgcolor> defines the starting gradient color, while the rr/gg/bb represents the red/green/blue values of the ending color, 808080 if missing as gray. The mode is a value between 0 and 4, 1 if missing, and blend could be 0 or 1, 0 if missing. The <font> HTML tag can be used to define the height of the font. Any of the rrggbb, mode or blend field may not be specified. The <gra> with no fields, shows a vertical gradient color from the current text color to gray (808080). For instance the "<font;18><gra> FFFFFF;1;1>gradient-center</gra></font>" generates the following picture:

## gradient-center

<out rrggbb; width> ... </out> shows the text with outlined characters, where rr/gg/bb represents the red/green/blue values of the outline color, 808080 if missing as gray, width indicates the size of the outline, 1 if missing. The text color or <fgcolor> defines the color to show the inside text. The <font> HTML tag can be used to define the height of the font. For instance the "<font;31><out 000000></for> <fgcolor=FFFFFF>outlined</fgcolor></out></font>" generates the following picture:

## outlined

• <sha rrggbb; width; offset> ... </sha> define a text with a shadow, where rr/gg/bb represents the red/green/blue values of the shadow color, 808080 if missing as gray, width indicates the size of shadow, 4 if missing, and offset indicates the offset from the origin to display the text's shadow, 2 if missing. The text color or <fgcolor> defines the color to show the inside text. The <font> HTML tag can be used to define the height of the font. For instance the "<font;31><sha>shadow</sha></font>" generates the following picture:

### shadow

or "<font;31><**sha** 404040;5;0><fgcolor=FFFFFF>outline anti-aliasing</fgcolor> </**sha**></font>" gets:

## outline anti-aliasing

In the VB environment, the extended wrapper control that implements properties like Visible, Top, Left, Width, Height ... and so on includes also a property named TooltipText that can provide confusions. In order to avoid confusions on this name, the VB users must call at runtime a code like:

#### With Label1

.Object.ToolTipText = "In VB, this is the right way to call the ToolTipText property at runtime."

**End With** 

If the Object property is missing, the code changes the TooltipText property of the VB extended class, instead calling object's property.

### property Label. Tool Tip Title as String

Specifies the title of the control's tooltip.

| Туре   | Description                                                   |
|--------|---------------------------------------------------------------|
| String | A String expression that defines the control's tooltip title. |

Use the <u>ToolTipText</u> and ToolTipTitle properties to define the Label's tooltip. Use the <u>ToolTipDelay</u> and <u>ToolTipPopDelay</u> properties to specify the time in ms that passes before the ToolTip appears. Use the <u>ShowToolTip</u> method to display programmatically a custom tooltip.

#### property Label. Tool Tip Width as Long

Specifies a value that indicates the width of the tooltip window, in pixels.

| Туре | Description                                                       |
|------|-------------------------------------------------------------------|
| Long | A long expression that indicates the width of the tooltip window. |

Use the ToolTipWidth property to change the tooltip window width. The height of the tooltip window is automatically computed based on tooltip's description. The ToolTipPopDelay property specifies the period in ms of time the ToolTip remains visible if the mouse pointer is stationary within a control. The ToolTipDelay property specifies the time in ms that passes before the ToolTip appears. Use the ToolTipFont property to assign a font for the control's tooltip. Use the Background(exToolTipAppearance) property indicates the visual appearance of the borders of the tooltips. Use the Background(exToolTipBackColor) property indicates the tooltip's background color. Use the Background(exToolTipForeColor) property indicates the tooltip's foreground color. Use the ToolTipText property to specify the label's tooltip. Use the ShowToolTip method to display a custom tooltip.

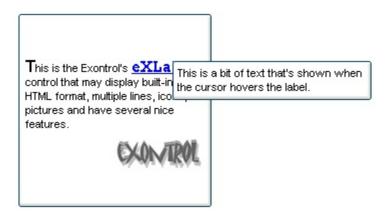

#### property Label. Transparent as Boolean

Indicates whether the control's background is transparent.

| Туре    | Description                                                                                   |
|---------|-----------------------------------------------------------------------------------------------|
| Boolean | A Boolean expression that specifies whether the control's background is opaque or transparent |

By default, the Transparent property is False. Use the Transparent property on True, to display the label using a transparent background color, so the parent window is responsible to provide the label's background. The <a href="BackColor">BackColor</a> property of the control has no effect if the Transparent property is True. Use the <a href="HTMLPicture">HTMLPicture</a> property to add custom size pictures, and display them in the control's caption using the <a href="imp">immp</a> HTML element. The <a href="Caption">Caption</a> property specifies the label's caption. For instance, in VB6 you can use the form's Picture property to put a picture on the form's background, and so it will be displayed on the Label's background too, if the Transparent property is True. In /NET framework, the BackgroundImage property can be used to specify the form's background image.

The following screen show shows the control with a Transparent background (Transparent property is True ):

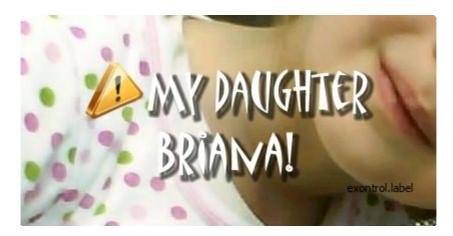

The following screen show shows the control with an opaque background (Transparent property is False, by default):

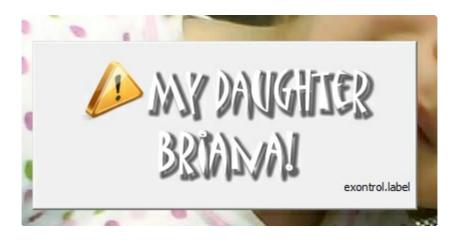

#### property Label. VAlignment as VAlignment Enum

Retrieves or sets the vertical alignment of the control's caption.

| Туре                  | Description                                 |
|-----------------------|---------------------------------------------|
| <u>VAlignmentEnum</u> | Specifies the caption's vertical alignment. |

By default, the VAlignment property is MiddleAlignment. Use the VAlignment property to vertically align the caption inside the label. Use the <u>Alignment</u> property to specify the horizontal alignment of the caption inside the label. Use the <u>Caption</u> property to specify the label's caption. Use the <u>WordWrap</u> property to specify whether the label wraps the caption.

### property Label. Version as String

Retrieves the control's version.

| Туре   | Description                                               |
|--------|-----------------------------------------------------------|
| String | A string expression that indicates the control's version. |

The version property specifies the control's version.

#### property Label. Visual Appearance as Appearance

Retrieves the control's appearance.

| Туре              | Description                                            |
|-------------------|--------------------------------------------------------|
| <u>Appearance</u> | An Appearance object that holds a collection of skins. |

Use the <u>Add</u> method to add or replace skins to the control. The skin method, in it's simplest form, uses a single graphic file (\*.ebn) assigned to a part of the control. By using a collection of objects laid over the graphic, it is possible to define which sections of the graphic will be used as borders, corners and other possible elements, fixing them to their proper position regardless of the size of the part.

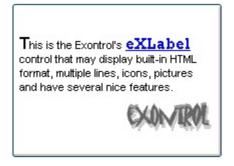

The skin method may change the visual appearance for the following parts in the control:

- control's **borders** using the **Appearance** property
- tooltips, <u>Background</u> property
- Any HTML caption that includes an <img> tag.

### property Label.WordWrap as Boolean

Indicates whether a multiline label control automatically wraps words to the beginning of the next line when necessary.

| Туре    | Description                                                                                                    |
|---------|----------------------------------------------------------------------------------------------------|
| Boolean | A Boolean expression that specifies whether the control automatically wraps words to the beginning of the next line when necessary. |

By default, the WordWrap property is False. If the WordWrap property is True, the control wraps words. Use the <br/> to break programmatically a line. Use the <br/> Caption property to assign a HTML caption to your label.

### **ExLabel events**

**Tip** The /COM object can be placed on a HTML page (with usage of the HTML object tag: <object classid="clsid:...">) using the class identifier: {09ABB057-BBDE-49A6-B5CB-B05197CD337B}. The object's program identifier is: "Exontrol.Label". The /COM object module is: "ExLabel.dll"

#### The ExLabel component supports the following events:

| Name               | Description                                                                            |
|--------------------|----------------------------------------------------------------------------------------|
| <u>AnchorClick</u> | Occurs when an anchor element is clicked.                                              |
| Click              | Occurs when the user presses and then releases the left mouse button over the control. |
| <u>DblClick</u>    | Occurs when the user dblclk the left mouse button over an object.                      |
| <u>KeyDown</u>     | Occurs when the user presses a key while an object has the focus.                      |
| <u>KeyPress</u>    | Occurs when the user presses and releases an ANSI key.                                 |
| <u>KeyUp</u>       | Occurs when the user releases a key while an object has the focus.                     |
| <u>MouseDown</u>   | Occurs when the user presses a mouse button.                                           |
| <u>MouseMove</u>   | Occurs when the user moves the mouse.                                                  |
| MouseUp            | Occurs when the user releases a mouse button.                                          |

#### event AnchorClick (AnchorlD as String, Options as String)

Occurs when an anchor element is clicked.

| Туре               | Description                                                       |
|--------------------|-------------------------------------------------------------------|
| AnchorID as String | A string expression that indicates the identifier of the anchor   |
| Options as String  | A string expression that specifies options of the anchor element. |

The control fires the AnchorClick event to notify that the user clicks an anchor element. An anchor is a piece of text or some other object (for example an image) which marks the beginning and/or the end of a hypertext link. The <a> element is used to mark that piece of text (or inline image), and to give its hypertextual relationship to other documents. The AnchorClick event is fired only if prior clicking the control it shows the hand cursor. For instance, if the cell is disabled, the hand cursor is not shown when hovers the anchor element, and so the AnchorClick event is not fired. Use the <a href="FormatAnchor">FormatAnchor</a> property to specify the visual effect for anchor elements. For instance, if the user clicks the anchor <a href="a1>anchor</a>, the control fires the AnchorClick event, where the AnchorID parameter is 1, and the Options parameter is empty. Also, if the user clicks the anchor <a href="#a1:yourextradata>anchor</a>, the AnchorID parameter of the AnchorClick event is 1, and the Options parameter is "yourextradata". Use the <a href="AnchorFromPoint">AnchorClick event</a> is 1, and the Options parameter is "yourextradata". Use the <a href="AnchorFromPoint">AnchorClick event</a> is 1, and the Options parameter is "yourextradata". Use the <a href="AnchorFromPoint">AnchorFromPoint</a> property to retrieve the identifier of the anchor element from the cursor.

Syntax for AnchorClick event, /NET version, on:

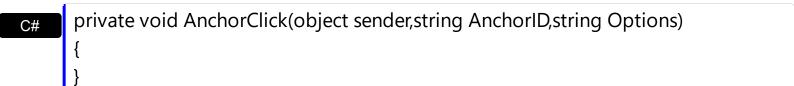

Private Sub AnchorClick(ByVal sender As System.Object,ByVal AnchorID As String,ByVal Options As String) Handles AnchorClick
End Sub

Syntax for AnchorClick event, /COM version, on:

```
private void AnchorClick(object sender,

AxEXLABELLib._ILabelEvents_AnchorClickEvent e)

{
}
```

Private Sub AnchorClick(ByVal AnchorID As String, ByVal Options As String) VB6 **End Sub** 

Private Sub AnchorClick(ByVal AnchorID As String, ByVal Options As String) **End Sub** 

LPARAMETERS AnchorID, Options **VFP** 

PROCEDURE On Anchor Click (o Label, Anchor ID, Options) Xbas **RETURN** 

Syntax for AnchorClick event, /COM version (others), on: <SCRIPT EVENT="AnchorClick(AnchorID,Options)" LANGUAGE="JScript"> </SCRIPT> <SCRIPT LANGUAGE="VBScript"> VBSc.. Function AnchorClick(AnchorID,Options) **End Function** </SCRIPT> Procedure OnComAnchorClick String IIAnchorID String IIOptions Visual Data. Forward Send OnComAnchorClick IIAnchorID IIOptions End\_Procedure METHOD OCX\_AnchorClick(AnchorID,Options) CLASS MainDialog Visual Objects **RETURN NIL** void onEvent\_AnchorClick(str \_AnchorID,str \_Options) function AnchorClick as v (AnchorID as C,Options as C) **XBasic** end function function nativeObject\_AnchorClick(AnchorID,Options) dBASE return

#### event Click ()

Occurs when the user presses and then releases the left mouse button over the control.

#### **Type**

#### **Description**

The Click event is fired when the user releases the left mouse button over the control. Use a <a href="MouseDown">MouseUp</a> event procedure to specify actions that will occur when a mouse button is pressed or released. Unlike the Click and <a href="DblClick">DblClick</a> events, MouseDown and MouseUp events lets you distinguish between the left, right, and middle mouse buttons. You can also write code for mouse-keyboard combinations that use the SHIFT, CTRL, and ALT keyboard modifiers.

Syntax for Click event, /NET version, on:

```
private void Click(object sender)
{
}
```

VB

Private Sub Click(ByVal sender As System.Object) Handles Click End Sub

Syntax for Click event, /COM version, on:

```
private void ClickEvent(object sender, EventArgs e)
{
}
```

void OnClick()
{
}

```
void __fastcall Click(TObject *Sender)
{
}
```

```
procedure Click(ASender: TObject; );
begin
end;
```

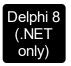

procedure ClickEvent(sender: System.Object; e: System.EventArgs); begin end;

begin event Click()
end event Click

Private Sub ClickEvent(ByVal sender As System.Object, ByVal e As System.EventArgs) Handles ClickEvent

End Sub

VB6 Private Sub Click()
End Sub

Private Sub Click()
End Sub

VFP LPARAMETERS nop

PROCEDURE OnClick(oLabel)
RETURN

Syntax for Click event, /COM version (others), on:

SCRIPT EVENT="Click()" LANGUAGE="JScript">
</SCRIPT>

<SCRIPT LANGUAGE="VBScript">
Function Click()
End Function
</SCRIPT>

Visual Data... Procedure OnComClick
Forward Send OnComClick

```
Visual Objects METHOD OCX_Click() CLASS MainDialog RETURN NIL

X++ void onEvent_Click()
{
}

XBasic function Click as v ()
end function

dBASE function nativeObject_Click()
```

return

# event DblClick (Shift as Integer, X as OLE\_XPOS\_PIXELS, Y as OLE\_YPOS\_PIXELS)

Occurs when the user dblclk the left mouse button over an object.

| Туре                 | Description                                                                                                    |
|----------------------|----------------------------------------------------------------------------------------------------|
| Shift as Integer     | An integer that corresponds to the state of the SHIFT, CTRL, and ALT keys.                                                      |
| X as OLE_XPOS_PIXELS | A single that specifies the current X location of the mouse pointer. The x values is always expressed in container coordinates. |
| Y as OLE_YPOS_PIXELS | A single that specifies the current Y location of the mouse pointer. The y values is always expressed in container coordinates  |

The DblClick event is fired when user double clicks the control. Use the <u>AnchorFromPoint</u> property to get the anchor element from the point.

Syntax for DblClick event, /NET version, on:

```
private void DblClick(object sender,short Shift,int X,int Y)
{
}
```

Private Sub DblClick(ByVal sender As System.Object,ByVal Shift As Short,ByVal X As Integer,ByVal Y As Integer) Handles DblClick

End Sub

Syntax for DblClick event, /COM version, on:

```
private void DblClick(object sender, AxEXLABELLib._ILabelEvents_DblClickEvent e)
{
}
```

```
void OnDblClick(short Shift,long X,long Y)
{
}
```

```
void __fastcall DblClick(TObject *Sender,short Shift,int X,int Y)

{
```

```
}
        procedure DblClick(ASender: TObject; Shift: Smallint;X: Integer;Y: Integer);
 Delphi
        begin
        end;
        procedure DblClick(sender: System.Object; e:
 Delphi 8
        AxEXLABELLib._ILabelEvents_DblClickEvent);
  only)
        begin
        end;
        begin event DblClick(integer Shift,long X,long Y)
 Powe..
        end event DblClick
        Private Sub DblClick(ByVal sender As System.Object, ByVal e As
VB.NET
        AxEXLABELLib._ILabelEvents_DblClickEvent) Handles DblClick
        End Sub
        Private Sub DblClick(Shift As Integer, X As Single, Y As Single)
  VB6
        End Sub
        Private Sub DblClick(ByVal Shift As Integer,ByVal X As Long,ByVal Y As Long)
        End Sub
        LPARAMETERS Shift, X, Y
  VFP
        PROCEDURE OnDblClick(oLabel,Shift,X,Y)
        RETURN
Syntax for DblClick event, /COM version (others), on:
         <SCRIPT EVENT="DblClick(Shift,X,Y)" LANGUAGE="JScript">
         </SCRIPT>
         <SCRIPT LANGUAGE="VBScript">
 VBSc..
        Function DblClick(Shift,X,Y)
        End Function
```

```
Visual Data...

Procedure OnComDblClick Short IIShift OLE_XPOS_PIXELS IIX OLE_YPOS_PIXELS IIY

Forward Send OnComDblClick IIShift IIX IIY

End_Procedure

METHOD OCX_DblClick(Shift X X) CLASS MainDialog
```

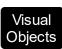

METHOD OCX\_DblClick(Shift,X,Y) CLASS MainDialog RETURN NIL

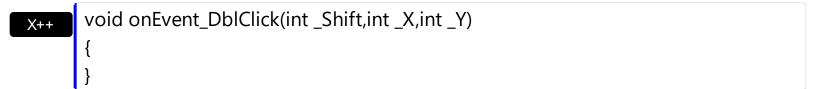

function DblClick as v (Shift as N,X as OLE::Exontrol.Label.1::OLE\_XPOS\_PIXELS,Y as OLE::Exontrol.Label.1::OLE\_YPOS\_PIXELS)

end function

dBASE function nativeObject\_DblClick(Shift,X,Y)
return

#### event KeyDown (KeyCode as Integer, Shift as Integer)

Occurs when the user presses a key while an object has the focus.

| Туре               | Description                                                                                                    |
|--------------------|----------------------------------------------------------------------------------------------------|
| KeyCode as Integer | An integer that represent the key code.                                                                                                    |
| Shift as Integer   | An integer that corresponds to the state of the SHIFT, CTRL, and ALT keys at the time of the event. The shift argument is a bit field with the least-significant bits corresponding to the SHIFT key (bit 0), the CTRL key (bit 1), and the ALT key (bit 2). These bits correspond to the values 1, 2, and 4, respectively. Some, all, or none of the bits can be set, indicating that some, all, or none of the keys are pressed. For example, if both CTRL and ALT are pressed, the value of shift is 6. |

Use KeyDown and KeyUp event procedures if you need to respond to both the pressing and releasing of a key. You test for a condition by first assigning each result to a temporary integer variable and then comparing shift to a bit mask. Use the And operator with the shift argument to test whether the condition is greater than 0, indicating that the modifier was pressed, as in this example:

```
ShiftDown = (Shift And 1) > 0
CtrlDown = (Shift And 2) > 0
AltDown = (Shift And 4) > 0
```

In a procedure, you can test for any combination of conditions, as in this example:

If AltDown And CtrlDown Then

Syntax for KeyDown event, /NET version, on:

private void KeyDown(object sender,ref short KeyCode,short Shift)
{
}

Private Sub KeyDown(ByVal sender As System.Object,ByRef KeyCode As Short,ByVal Shift As Short) Handles KeyDown End Sub

Syntax for KeyDown event, /COM version, on:

private void KeyDownEvent(object sender, AxEXLABELLib.\_ILabelEvents\_KeyDownEvent e)

```
void OnKeyDown(short FAR* KeyCode,short Shift)
       void __fastcall KeyDown(TObject *Sender,short * KeyCode,short Shift)
Builder
       procedure KeyDown(ASender: TObject; var KeyCode: Smallint;Shift: Smallint);
Delphi
       begin
       end;
       procedure KeyDownEvent(sender: System.Object; e:
Delphi 8
       AxEXLABELLib._ILabelEvents_KeyDownEvent);
only)
       begin
       end;
       begin event KeyDown(integer KeyCode,integer Shift)
Powe..
       end event KeyDown
       Private Sub KeyDownEvent(ByVal sender As System.Object, ByVal e As
VB.NET
       AxEXLABELLib._ILabelEvents_KeyDownEvent) Handles KeyDownEvent
       End Sub
       Private Sub KeyDown(KeyCode As Integer,Shift As Integer)
 VB6
       End Sub
       Private Sub KeyDown(KeyCode As Integer, ByVal Shift As Integer)
       End Sub
       LPARAMETERS KeyCode, Shift
 VFP
       PROCEDURE OnKeyDown(oLabel,KeyCode,Shift)
Xbas
       RETURN
```

Syntax for KeyDown event, /COM version (others), on: <SCRIPT EVENT="KeyDown(KeyCode,Shift)" LANGUAGE="JScript"> </SCRIPT> <SCRIPT LANGUAGE="VBScript"> VBSc.. Function KeyDown(KeyCode,Shift) **End Function** </SCRIPT> Procedure OnComKeyDown Short IIKeyCode Short IIShift Visual Data... Forward Send OnComKeyDown IIKeyCode IIShift End\_Procedure METHOD OCX\_KeyDown(KeyCode,Shift) CLASS MainDialog Visual Objects **RETURN NIL** void onEvent\_KeyDown(COMVariant /\*short\*/ \_KeyCode,int \_Shift) { function KeyDown as v (KeyCode as N,Shift as N) **XBasic** end function function nativeObject\_KeyDown(KeyCode,Shift) dBASE return

### event KeyPress (KeyAscii as Integer)

Occurs when the user presses and releases an ANSI key.

Type Description

KeyAscii as Integer An integer that returns a standard numeric ANSI keycode.

The KeyPress event lets you immediately test keystrokes for validity or for formatting characters as they are typed. Changing the value of the keyascii argument changes the character displayed. Use <a href="KeyDown">KeyDown</a> and <a href="KeyUp">KeyDown</a> and <a href="KeyUp">KeyUp</a> event procedures to handle any keystroke not recognized by KeyPress, such as function keys, editing keys, navigation keys, and any combinations of these with keyboard modifiers. Unlike the KeyDown and KeyUp events, KeyPress does not indicate the physical state of the keyboard; instead, it passes a character. KeyPress interprets the uppercase and lowercase of each character as separate key codes and, therefore, as two separate characters.

Syntax for KeyPress event, /NET version, on:

```
private void KeyPress(object sender,ref short KeyAscii)
{
}
```

Private Sub KeyPress(ByVal sender As System.Object,ByRef KeyAscii As Short)
Handles KeyPress
End Sub

Syntax for KeyPress event, /COM version, on:

```
private void KeyPressEvent(object sender,

AxEXLABELLib._ILabelEvents_KeyPressEvent e)

{
}
```

```
void OnKeyPress(short FAR* KeyAscii)
{
}
```

```
void __fastcall KeyPress(TObject *Sender,short * KeyAscii)
{
}
```

Delphi procedure KeyPress(ASender: TObject; var KeyAscii: Smallint); begin end; procedure KeyPressEvent(sender: System.Object; e: Delphi 8 AxEXLABELLib.\_ILabelEvents\_KeyPressEvent); only) begin end; begin event KeyPress(integer KeyAscii) Powe.. end event KeyPress Private Sub KeyPressEvent(ByVal sender As System.Object, ByVal e As **VB.NET** AxEXLABELLib.\_ILabelEvents\_KeyPressEvent) Handles KeyPressEvent **End Sub** Private Sub KeyPress(KeyAscii As Integer) VB6 **End Sub** Private Sub KeyPress(KeyAscii As Integer) **VBA End Sub** LPARAMETERS KeyAscii PROCEDURE OnKeyPress(oLabel,KeyAscii) Xbas. **RETURN** Syntax for KeyPress event, /COM version (others), on: <SCRIPT EVENT="KeyPress(KeyAscii)" LANGUAGE="JScript"> Java.. </SCRIPT> <SCRIPT LANGUAGE="VBScript"> VBSc.. Function KeyPress(KeyAscii) **End Function** </SCRIPT>

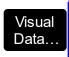

### Procedure OnComKeyPress Short IIKeyAscii Forward Send OnComKeyPress IIKeyAscii End\_Procedure

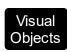

METHOD OCX\_KeyPress(KeyAscii) CLASS MainDialog RETURN NIL

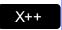

void onEvent\_KeyPress(COMVariant /\*short\*/ \_KeyAscii)
{
}

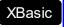

function KeyPress as v (KeyAscii as N) end function

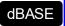

function nativeObject\_KeyPress(KeyAscii) return

#### event KeyUp (KeyCode as Integer, Shift as Integer)

Occurs when the user releases a key while an object has the focus.

| Туре               | Description                                                                                                    |
|--------------------|----------------------------------------------------------------------------------------------------|
| KeyCode as Integer | An integer that represent the key code.                                                                                                    |
| Shift as Integer   | An integer that corresponds to the state of the SHIFT, CTRL, and ALT keys at the time of the event. The shift argument is a bit field with the least-significant bits corresponding to the SHIFT key (bit 0), the CTRL key (bit 1), and the ALT key (bit 2). These bits correspond to the values 1, 2, and 4, respectively. Some, all, or none of the bits can be set, indicating that some, all, or none of the keys are pressed. For example, if both CTRL and ALT are pressed, the value of shift is 6. |

Use the KeyUp event procedure to respond to the releasing of a key.

Syntax for KeyUp event, /NET version, on:

```
private void KeyUp(object sender,ref short KeyCode,short Shift)
{
}
```

Private Sub KeyUp(ByVal sender As System.Object,ByRef KeyCode As Short,ByVal Shift As Short) Handles KeyUp
End Sub

Syntax for KeyUp event, /COM version, on:

```
private void KeyUpEvent(object sender, AxEXLABELLib._ILabelEvents_KeyUpEvent
e)
{
}
```

```
void OnKeyUp(short FAR* KeyCode,short Shift)
{
}
```

```
void __fastcall KeyUp(TObject *Sender,short * KeyCode,short Shift)
{
```

```
}
        procedure KeyUp(ASender: TObject; var KeyCode: Smallint; Shift: Smallint);
 Delphi
        begin
        end;
        procedure KeyUpEvent(sender: System.Object; e:
Delphi 8
        AxEXLABELLib._ILabelEvents_KeyUpEvent);
  only)
        begin
        end;
        begin event KeyUp(integer KeyCode,integer Shift)
 Powe..
        end event KeyUp
        Private Sub KeyUpEvent(ByVal sender As System.Object, ByVal e As
VB.NET
        AxEXLABELLib._ILabelEvents_KeyUpEvent) Handles KeyUpEvent
        End Sub
        Private Sub KeyUp(KeyCode As Integer, Shift As Integer)
  VB6
        End Sub
        Private Sub KeyUp(KeyCode As Integer,ByVal Shift As Integer)
        End Sub
        LPARAMETERS KeyCode, Shift
  VFP
        PROCEDURE OnKeyUp(oLabel,KeyCode,Shift)
        RETURN
Syntax for KeyUp event, /COM version (others), on:
        <SCRIPT EVENT="KeyUp(KeyCode,Shift)" LANGUAGE="JScript">
        </SCRIPT>
        <SCRIPT LANGUAGE="VBScript">
 VBSc...
        Function KeyUp(KeyCode,Shift)
        End Function
```

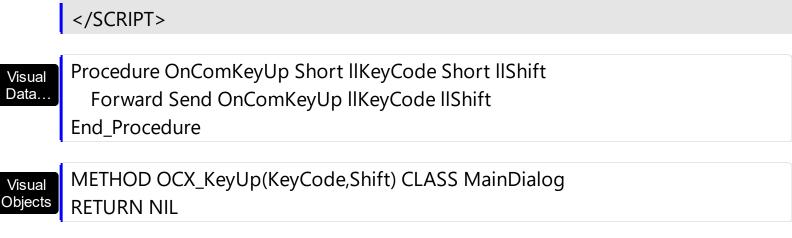

void onEvent\_KeyUp(COMVariant /\*short\*/ \_KeyCode,int \_Shift)
{
}

function KeyUp as v (KeyCode as N,Shift as N)
end function

function nativeObject\_KeyUp(KeyCode,Shift)
return

# event MouseDown (Button as Integer, Shift as Integer, X as OLE\_XPOS\_PIXELS, Y as OLE\_YPOS\_PIXELS)

Occurs when the user presses a mouse button.

| Туре                 | Description                                                                                                    |
|----------------------|----------------------------------------------------------------------------------------------------|
| Button as Integer    | An integer that identifies the button that was pressed to cause the event                                                                          |
| Shift as Integer     | An integer that corresponds to the state of the SHIFT, CTRL, and ALT keys when the button specified in the button argument is pressed or released. |
| X as OLE_XPOS_PIXELS | A single that specifies the current X location of the mouse pointer. The X value is always expressed in container coordinates.                     |
| Y as OLE_YPOS_PIXELS | A single that specifies the current Y location of the mouse pointer. The Y value is always expressed in container coordinates.                     |

Use a MouseDown or MouseUp event procedure to specify actions that will occur when a mouse button is pressed or released. Unlike the Click and DblClick events, MouseDown and MouseUp events lets you distinguish between the left, right, and middle mouse buttons. You can also write code for mouse-keyboard combinations that use the SHIFT, CTRL, and ALT keyboard modifiers. Use the AnchorFromPoint property to get the anchor element from the point.

Syntax for MouseDown event, /NET version, on:

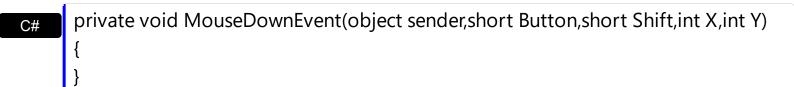

Private Sub MouseDownEvent(ByVal sender As System.Object,ByVal Button As Short,ByVal Shift As Short,ByVal X As Integer,ByVal Y As Integer) Handles MouseDownEvent End Sub

Syntax for MouseDown event, /COM version, on:

private void MouseDownEvent(object sender,

AxEXLABELLib.\_ILabelEvents\_MouseDownEvent e)

{

```
}
       void OnMouseDown(short Button,short Shift,long X,long Y)
       void __fastcall MouseDown(TObject *Sender,short Button,short Shift,int X,int Y)
Builder
       procedure MouseDown(ASender: TObject; Button: Smallint; Shift: Smallint; X:
Delphi
       Integer;Y: Integer);
       begin
       end;
       procedure MouseDownEvent(sender: System.Object; e:
Delphi 8
(.NET
       AxEXLABELLib._ILabelEvents_MouseDownEvent);
 only)
       begin
       end;
       begin event MouseDown(integer Button,integer Shift,long X,long Y)
Powe..
       end event MouseDown
       Private Sub MouseDownEvent(ByVal sender As System.Object, ByVal e As
VB.NET
       AxEXLABELLib._ILabelEvents_MouseDownEvent) Handles MouseDownEvent
       End Sub
       Private Sub MouseDown(Button As Integer, Shift As Integer, X As Single, Y As Single)
 VB6
       End Sub
       Private Sub MouseDown(ByVal Button As Integer,ByVal Shift As Integer,ByVal X As
 VBA
       Long, By Val Y As Long)
       End Sub
       LPARAMETERS Button, Shift, X, Y
 VFP
       PROCEDURE OnMouseDown(oLabel,Button,Shift,X,Y)
Xbas.
```

Syntax for MouseDown event, /COM version (others), on:

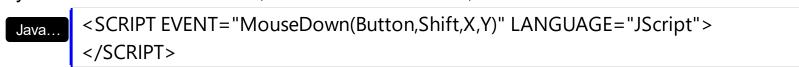

VBSc...

<SCRIPT LANGUAGE="VBScript">
Function MouseDown(Button,Shift,X,Y)
End Function
</SCRIPT>

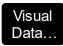

Procedure OnComMouseDown Short IIButton Short IIShift OLE\_XPOS\_PIXELS IIX OLE\_YPOS\_PIXELS IIY

Forward Send OnComMouseDown IIButton IIShift IIX IIY End\_Procedure

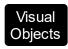

METHOD OCX\_MouseDown(Button,Shift,X,Y) CLASS MainDialog RETURN NIL

X++

void onEvent\_MouseDown(int \_Button,int \_Shift,int \_X,int \_Y)
{
}

XBasic

function MouseDown as v (Button as N,Shift as N,X as

OLE::Exontrol.Label.1::OLE\_XPOS\_PIXELS,Y as

OLE::Exontrol.Label.1::OLE\_YPOS\_PIXELS)

end function

dBASE

function nativeObject\_MouseDown(Button,Shift,X,Y) return

# event MouseMove (Button as Integer, Shift as Integer, X as OLE\_XPOS\_PIXELS, Y as OLE\_YPOS\_PIXELS)

Occurs when the user moves the mouse.

| Туре                 | Description                                                                                                    |
|----------------------|----------------------------------------------------------------------------------------------------|
| Button as Integer    | An integer that corresponds to the state of the mouse buttons in which a bit is set if the button is down.                      |
| Shift as Integer     | An integer that corresponds to the state of the SHIFT, CTRL, and ALT keys.                                                      |
| X as OLE_XPOS_PIXELS | A single that specifies the current X location of the mouse pointer. The x values is always expressed in container coordinates. |
| Y as OLE_YPOS_PIXELS | A single that specifies the current Y location of the mouse pointer. The y values is always expressed in container coordinates. |

The MouseMove event is generated continually as the mouse pointer moves across objects. Unless another object has captured the mouse, an object recognizes a MouseMove event whenever the mouse position is within its borders. Use the <a href="mailto:AnchorFromPoint">AnchorFromPoint</a> property to get the anchor element from the point.

Syntax for MouseMove event, /NET version, on:

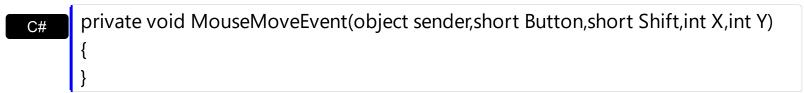

Private Sub MouseMoveEvent(ByVal sender As System.Object,ByVal Button As Short,ByVal Shift As Short,ByVal X As Integer,ByVal Y As Integer) Handles MouseMoveEvent End Sub

Syntax for MouseMove event, /COM version, on:

```
private void MouseMoveEvent(object sender,

AxEXLABELLib._ILabelEvents_MouseMoveEvent e)

{
}
```

```
C++
void OnMouseMove(short Button,short Shift,long X,long Y)
       void __fastcall MouseMove(TObject *Sender,short Button,short Shift,int X,int Y)
Builder
       procedure MouseMove(ASender: TObject; Button: Smallint; Shift: Smallint; X:
Delphi
       Integer;Y: Integer);
       begin
       end;
       procedure MouseMoveEvent(sender: System.Object; e:
Delphi 8
       AxEXLABELLib._ILabelEvents_MouseMoveEvent);
 only)
       begin
       end;
       begin event MouseMove(integer Button,integer Shift,long X,long Y)
Powe..
       end event MouseMove
       Private Sub MouseMoveEvent(ByVal sender As System.Object, ByVal e As
VB.NET
       AxEXLABELLib._ILabelEvents_MouseMoveEvent) Handles MouseMoveEvent
       End Sub
       Private Sub MouseMove(Button As Integer, Shift As Integer, X As Single, Y As Single)
 VB6
       End Sub
       Private Sub MouseMove(ByVal Button As Integer,ByVal Shift As Integer,ByVal X As
 VBA
       Long, By Val Y As Long)
       End Sub
       LPARAMETERS Button, Shift, X, Y
 VFP
       PROCEDURE OnMouseMove(oLabel,Button,Shift,X,Y)
       RETURN
```

```
Syntax for MouseMove event, /COM version (others), on:
        <SCRIPT EVENT="MouseMove(Button,Shift,X,Y)" LANGUAGE="JScript">
        </SCRIPT>
        <SCRIPT LANGUAGE="VBScript">
 VBSc...
        Function MouseMove(Button,Shift,X,Y)
        End Function
        </SCRIPT>
        Procedure OnComMouseMove Short IIButton Short IIShift OLE_XPOS_PIXELS IIX
 Visual
 Data...
        OLE YPOS PIXELS IIY
          Forward Send OnComMouseMove IIButton IIShift IIX IIY
        End_Procedure
        METHOD OCX_MouseMove(Button,Shift,X,Y) CLASS MainDialog
 Visual
 Objects
        RETURN NIL
        void onEvent_MouseMove(int _Button,int _Shift,int _X,int _Y)
  X++
        {
        function MouseMove as v (Button as N, Shift as N, X as
 XBasic
        OLE::Exontrol.Label.1::OLE_XPOS_PIXELS,Y as
        OLE::Exontrol.Label.1::OLE_YPOS_PIXELS)
        end function
        function nativeObject_MouseMove(Button,Shift,X,Y)
        return
```

The following VB sample displays (as tooltip) the identifier of the anchor element from the cursor:

Private Sub Label1\_MouseMove(Button As Integer, Shift As Integer, X As Single, Y As Single)
With Label1
.ShowToolTip .AnchorFromPoint(-1, -1)

```
End With
End Sub
```

The following VB.NET sample displays (as tooltip) the identifier of the anchor element from the cursor:

```
Private Sub AxLabel1_MouseMoveEvent(ByVal sender As System.Object, ByVal e As AxEXLABELLib._ILabelEvents_MouseMoveEvent) Handles AxLabel1.MouseMoveEvent With AxLabel1
.ShowToolTip(.get_AnchorFromPoint(-1, -1))
End With
End Sub
```

The following C# sample displays (as tooltip) the identifier of the anchor element from the cursor:

```
private void axLabel1_MouseMoveEvent(object sender,
AxEXLABELLib._ILabelEvents_MouseMoveEvent e)
{
   axLabel1.ShowToolTip(axLabel1.get_AnchorFromPoint(-1, -1));
}
```

The following C++ sample displays ( as tooltip ) the identifier of the anchor element from the cursor:

```
void OnMouseMoveLabel1(short Button, short Shift, long X, long Y)
{
    COleVariant vtEmpty; V_VT( &vtEmpty ) = VT_ERROR;
    m_label.ShowToolTip( m_label.GetAnchorFromPoint( -1, -1 ), vtEmpty, vtEmpty, vtEmpty
);
}
```

The following VFP sample displays ( as tooltip ) the identifier of the anchor element from the cursor:

```
*** ActiveX Control Event ***
LPARAMETERS button, shift, x, y

with thisform
With .Label1
```

.ShowToolTip(.AnchorFromPoint(-1, -1))
EndWith
endwith

# event MouseUp (Button as Integer, Shift as Integer, X as OLE\_XPOS\_PIXELS, Y as OLE\_YPOS\_PIXELS)

Occurs when the user releases a mouse button.

| Туре                 | Description                                                                                                    |
|----------------------|----------------------------------------------------------------------------------------------------|
| Button as Integer    | An integer that identifies the button that was pressed to cause the event.                                                                         |
| Shift as Integer     | An integer that corresponds to the state of the SHIFT, CTRL, and ALT keys when the button specified in the button argument is pressed or released. |
| X as OLE_XPOS_PIXELS | A single that specifies the current X location of the mouse pointer. The x values is always expressed in container coordinates.                    |
| Y as OLE_YPOS_PIXELS | A single that specifies the current Y location of the mouse pointer. The y values is always expressed in container coordinates.                    |

Use a <u>MouseDown</u> or MouseUp event procedure to specify actions that will occur when a mouse button is pressed or released. Unlike the <u>Click</u> and <u>DblClick</u> events, MouseDown and MouseUp events lets you distinguish between the left, right, and middle mouse buttons. You can also write code for mouse-keyboard combinations that use the SHIFT, CTRL, and ALT keyboard modifiers. Use the <u>AnchorFromPoint</u> property to get the anchor element from the point.

Syntax for MouseUp event, /NET version, on:

private void MouseUpEvent(object sender,short Button,short Shift,int X,int Y)
{
}

Private Sub MouseUpEvent(ByVal sender As System.Object,ByVal Button As Short,ByVal Shift As Short,ByVal X As Integer,ByVal Y As Integer) Handles MouseUpEvent End Sub

Syntax for MouseUp event, /COM version, on:

private void MouseUpEvent(object sender,

AxEXLABELLib.\_ILabelEvents\_MouseUpEvent e)

{

```
}
       void OnMouseUp(short Button,short Shift,long X,long Y)
       void __fastcall MouseUp(TObject *Sender,short Button,short Shift,int X,int Y)
Builder
       procedure MouseUp(ASender: TObject; Button: Smallint; Shift: Smallint; X:
Delphi
       Integer;Y: Integer);
       begin
       end;
       procedure MouseUpEvent(sender: System.Object; e:
Delphi 8
(.NET
       AxEXLABELLib._ILabelEvents_MouseUpEvent);
 only)
       begin
       end;
       begin event MouseUp(integer Button,integer Shift,long X,long Y)
Powe..
       end event MouseUp
       Private Sub MouseUpEvent(ByVal sender As System.Object, ByVal e As
VB.NET
       AxEXLABELLib._ILabelEvents_MouseUpEvent) Handles MouseUpEvent
       End Sub
       Private Sub MouseUp(Button As Integer, Shift As Integer, X As Single, Y As Single)
 VB6
       End Sub
       Private Sub MouseUp(ByVal Button As Integer,ByVal Shift As Integer,ByVal X As
 VBA
       Long, By Val Y As Long)
       End Sub
       LPARAMETERS Button, Shift, X, Y
 VFP
       PROCEDURE OnMouseUp(oLabel,Button,Shift,X,Y)
Xbas.
```

Syntax for MouseUp event, /COM version (others), on:

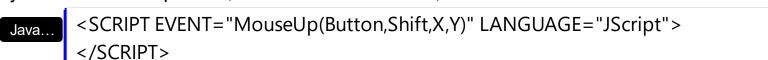

VBSc...

<SCRIPT LANGUAGE="VBScript">
Function MouseUp(Button,Shift,X,Y)
End Function
</SCRIPT>

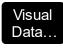

Procedure OnComMouseUp Short IIButton Short IIShift OLE\_XPOS\_PIXELS IIX OLE\_YPOS\_PIXELS IIY

Forward Send OnComMouseUp IIButton IIShift IIX IIY End\_Procedure

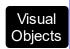

METHOD OCX\_MouseUp(Button,Shift,X,Y) CLASS MainDialog RETURN NIL

X++

void onEvent\_MouseUp(int \_Button,int \_Shift,int \_X,int \_Y)
{
}

XBasic

function MouseUp as v (Button as N,Shift as N,X as

OLE::Exontrol.Label.1::OLE\_XPOS\_PIXELS,Y as

OLE::Exontrol.Label.1::OLE\_YPOS\_PIXELS)

end function

dBASE

function nativeObject\_MouseUp(Button,Shift,X,Y) return